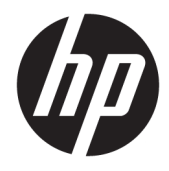

Techninės įrangos vartotojo vadovas

© Copyright 2019 HP Development Company, L.P.

"Windows" yra bendrovės "Microsoft Corporation" registruotasis prekės ženklas arba prekės ženklas Jungtinėse Amerikos Valstijose ir (arba) kitose šalyse.

Čia pateikta informacija gali būti pakeista apie tai nepranešus. HP gaminiams ir paslaugoms taikomos garantijos nustatytos su tais gaminiais ir paslaugomis pateikiamuose raštiškuose garantijos dokumentuose. Jokie šiame dokumente esantys teiginiai negali būti laikomi papildoma garantija. HP neprisiima atsakomybės už galimas technines ir redagavimo klaidas ar praleidimus šiame dokumente.

Antrasis leidimas: 2019 m. birželio mėn.

Dokumento dalies numeris: L58940-E22

#### **Įspėjimas dėl produkto**

Šiame vadove aprašomos daugelyje modelių esančios funkcijos. Kai kurių funkcijų jūsų kompiuteryje gali nebūti.

Visos funkcijos veikia ne visuose operacinės sistemos "Windows" leidimuose ar versijose. Kad galėtumėte mėgautis visomis "Windows" funkcijomis, šiame kompiuteryje gali reikėti įdiegti atskirai įsigyjamą aparatūrą, tvarkykles, programinę įrangą, BIOS naujinimą ir (arba) jų naujovinimus. "Windows 10" atnaujinama automatiškai ir šis naujinimas visada įjungtas. Už naujinimus gali būti taikomi interneto paslaugų tiekėjo mokesčiai ir papildomi reikalavimai. Išsamesnės informacijos rasite apsilankę [http://www.microsoft.com.](http://www.microsoft.com)

Norėdami pasiekti naujausią naudotojo vadovą, eikite į <http://www.hp.com/support> ir vykdydami nurodymus susiraskite savo gaminį. Tada pasirinkite **User Guides** (naudotojo vadovai).

#### **Programinės įrangos naudojimo taisyklės**

Įdiegdami, kopijuodami, atsisiųsdami ar kitaip naudodamiesi bet kuriuo iš anksto šiame kompiuteryje įdiegtu programinės įrangos gaminiu, sutinkate laikytis HP galutinio naudotojo licencinės sutarties (angl. End User Licence Agreement, EULA) sąlygų. Jei nesutinkate su šiomis licencijos sąlygomis, per 14 dienų turite grąžinti visą nenaudotą gaminį (aparatūrą ir programinę įrangą) į pirkimo vietą, kad atgautumėte visus pinigus.

Jei reikia daugiau informacijos arba norite pateikti prašymą dėl pinigų už kompiuterį grąžinimo, kreipkitės į pardavėją.

## **Apie šį vadovą**

Šiame vadove pateikiama pagrindinė informacija apie šio kompiuterio modelio atnaujinimą.

- **PERSPĖJIMAS!** Žymi pavojingą situaciją, kurios neišsprendus, **gali** kilti mirties arba rimtų sužeidimų pavojus.
- **ĮSPĖJIMAS:** Žymi pavojingą situaciją, kurios neišsprendus, **gali** kilti lengvų ar vidutinio lengvumo sužeidimų pavojus.
- **SVARBU:** Žymi informaciją, kuri laikoma svarbia, tačiau nesusijusia su pavojingomis situacijomis (pvz., pranešimus, susijusius su pavojumi sugadinti turimą turtą). Naudotojas įspėjamas, kad griežtai nesilaikant aprašytos procedūros, gali būti prarasti duomenys arba sugadinta aparatūra ir programinė įranga. Taip pat pateikiama svarbi informacija, kuria paaiškinamos savokos ar užduočių atlikimo eiga.
- **EX PASTABA:** Pateikiama papildoma informacija, kuria pabrėžiami arba papildomi svarbūs pagrindinio teksto aspektai.
- **PATARIMAS:** Pateikiami naudingi patarimai užduočiai atlikti.

# **Turinys**

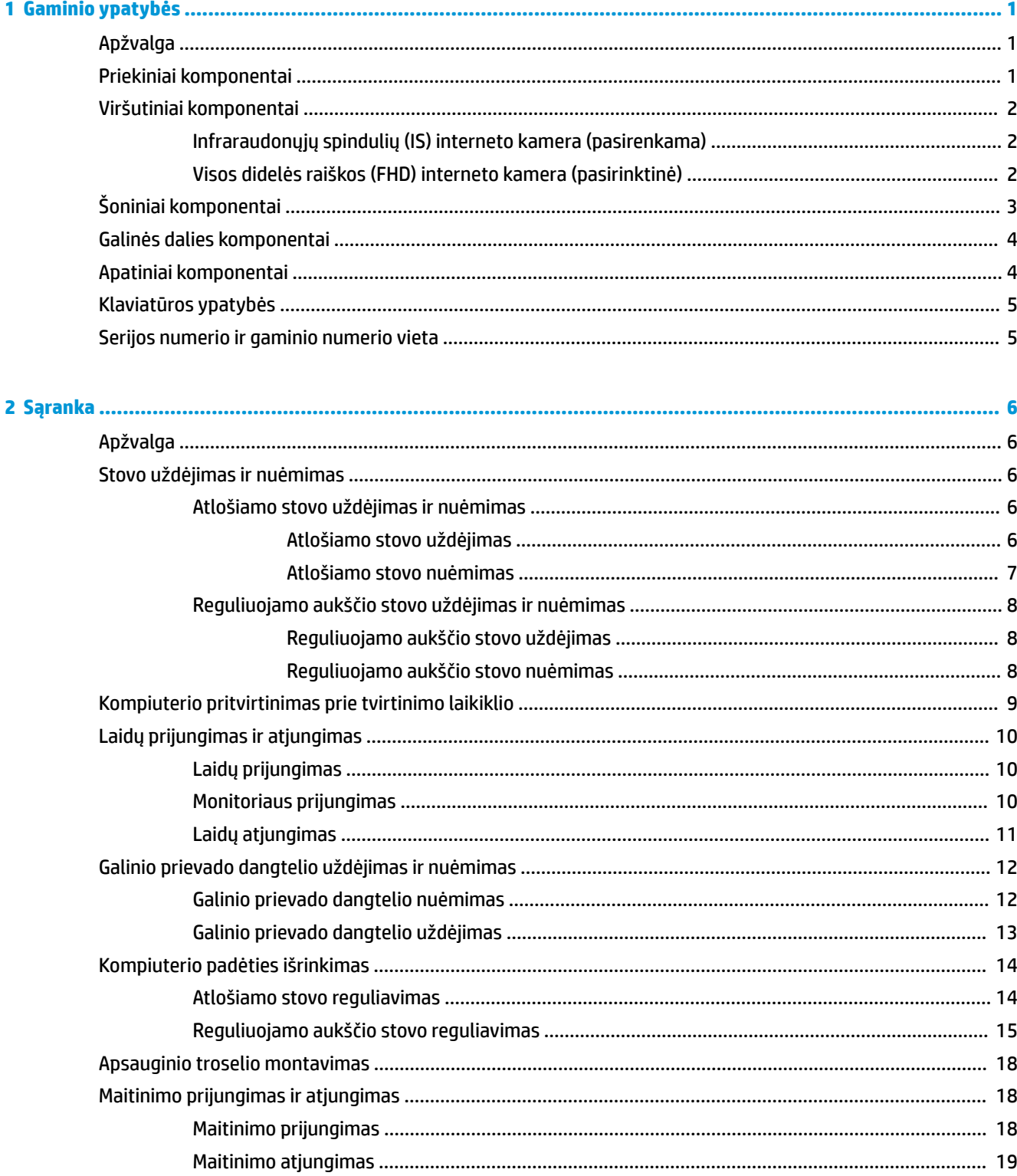

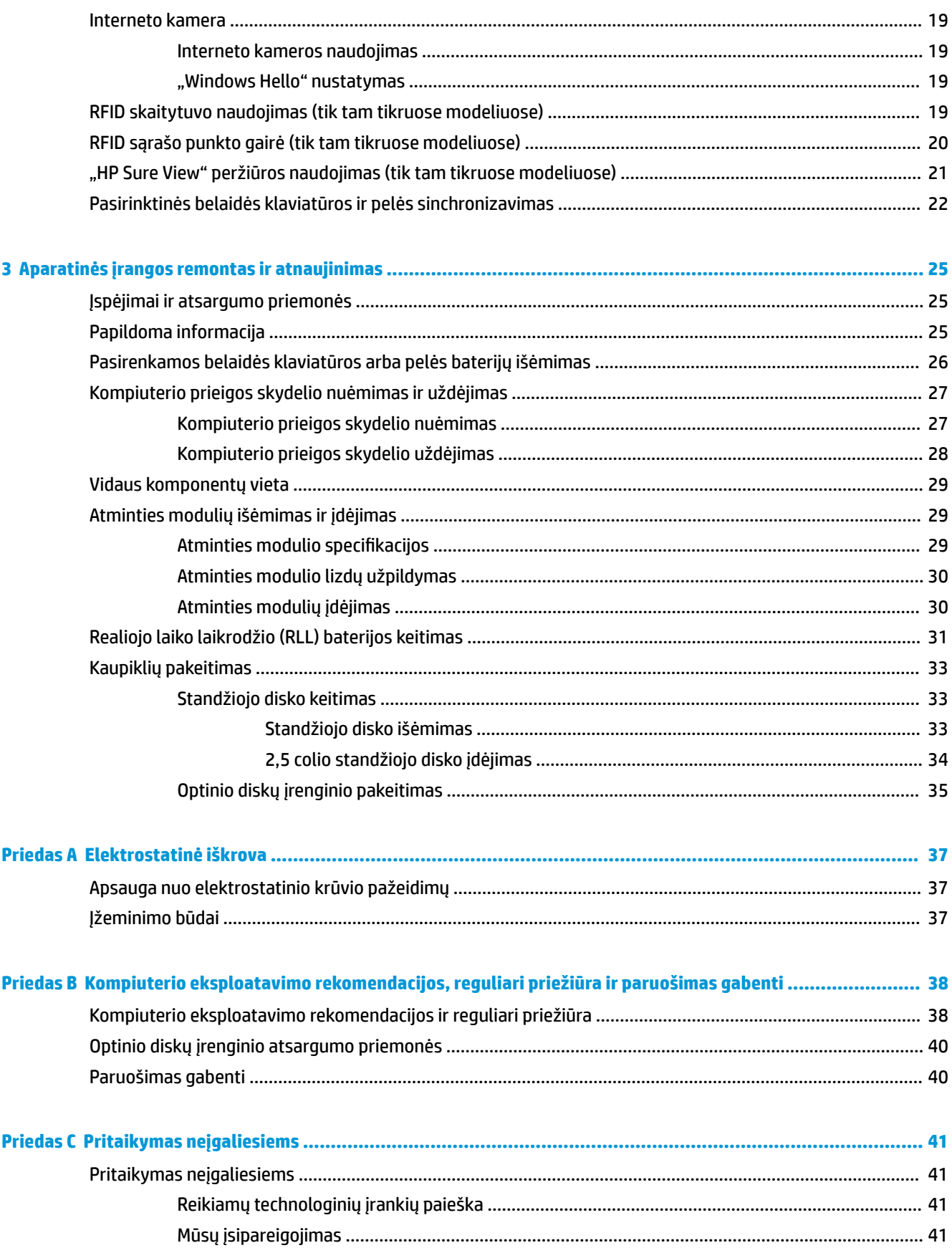

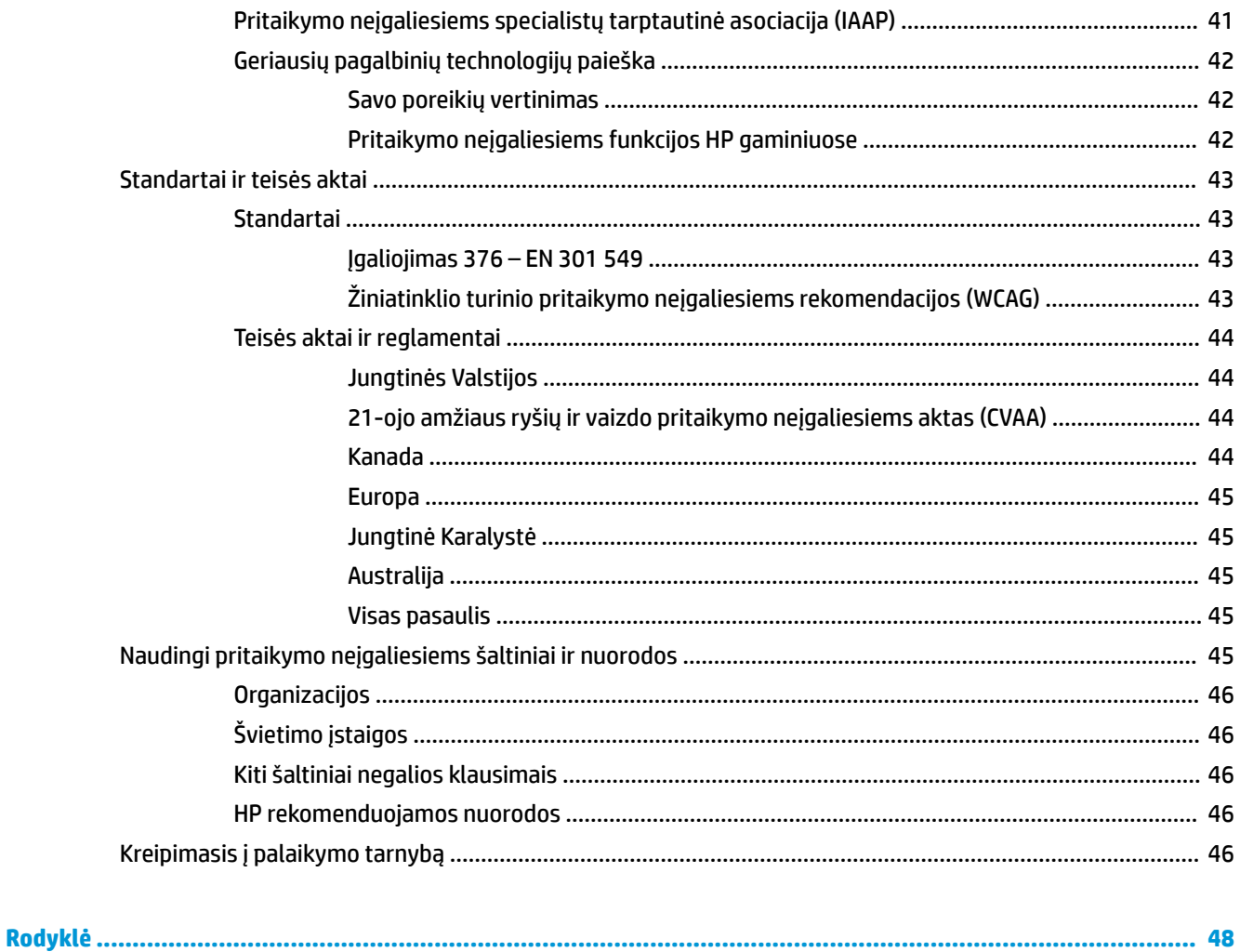

# <span id="page-8-0"></span>**1 Gaminio ypatybės**

## **Apžvalga**

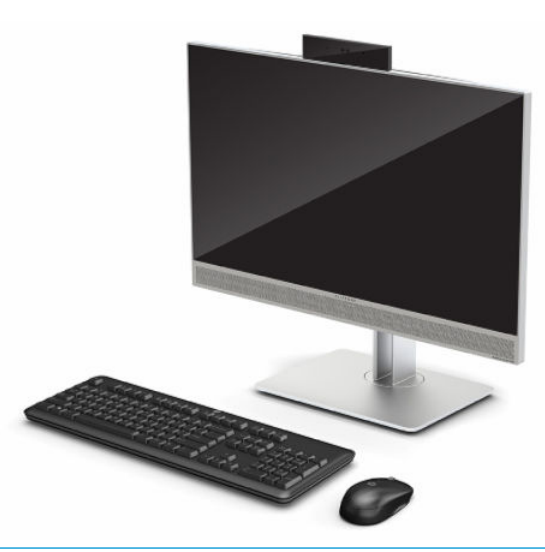

**<sup>2</sup> PASTABA:** Norėdami pasiekti naujausią naudotojo vadovą, eikite į <http://www.hp.com/support>ir vykdydami nurodymus susiraskite savo gaminį. Tada pasirinkite **User Guides** (naudotojo vadovai).

Šio produkto reguliuojamasis ženklas arba pareiškimas yra elektroninėje etiketėje. Kaip juos rasti, žr. [Serijos](#page-12-0) [numerio ir gaminio numerio vieta](#page-12-0) 5 puslapyje.

## **Priekiniai komponentai**

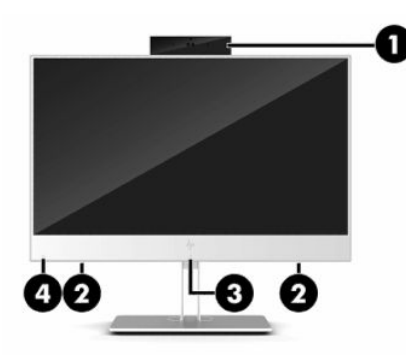

**1-1 lentelė Priekiniai komponentai**

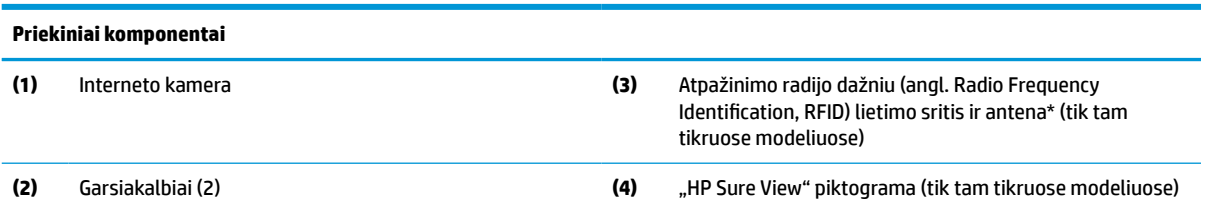

\* Šios antenos kompiuterio išorėje nematyti. Kad duomenys būtų perduodami optimaliai, pasirūpinkite, kad aplink anteną nebūtų kliūčių.

#### <span id="page-9-0"></span>**1-1 lentelė Priekiniai komponentai (tęsinys)**

#### **Priekiniai komponentai**

Belaidžio ryšio priežiūros įspėjimus rasite vadovo *Teisinė, saugos ir aplinkosaugos informacija* skyriuje, skirtame jūsų šaliai / regionui.

Norėdami pasiekti šį vadovą:

**▲** Pasirinkite mygtuką **Pradėti**, pasirinkite **HP žinynas ir palaikymas**, tada pasirinkite **HP dokumentai**.

– arba –

**▲** Pasirinkite mygtuką **Pradžia**, pasirinkite **HP**, tada pasirinkite **HP dokumentai**.

## **Viršutiniai komponentai**

## **Infraraudonųjų spindulių (IS) interneto kamera (pasirenkama)**

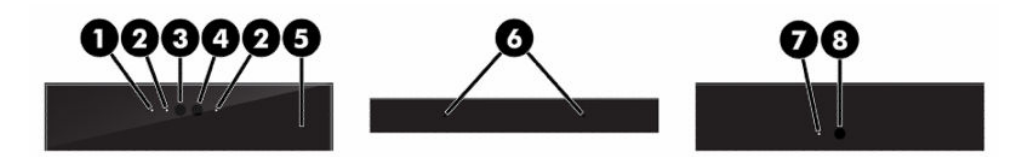

#### **1-2 lentelė Infraraudonųjų spindulių (IS) interneto kameros komponentai**

**Infraraudonųjų spindulių (IS) interneto kameros komponentai**

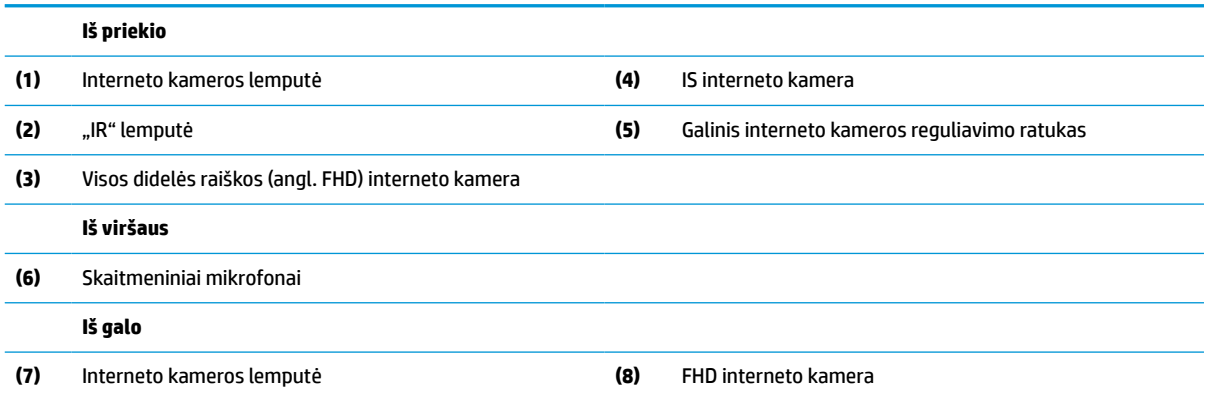

### **Visos didelės raiškos (FHD) interneto kamera (pasirinktinė)**

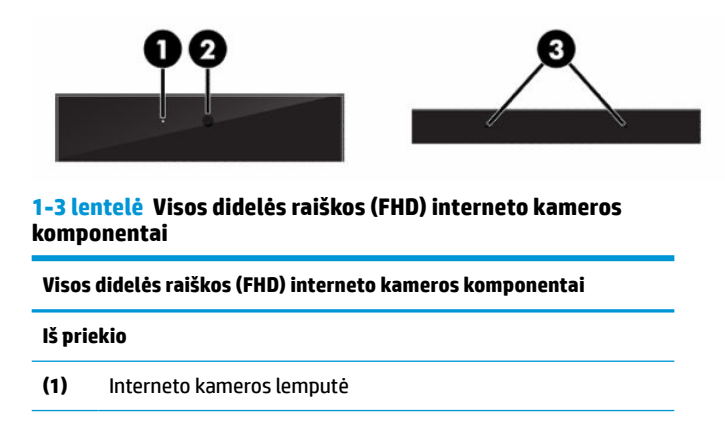

#### <span id="page-10-0"></span>**1-3 lentelė Visos didelės raiškos (FHD) interneto kameros komponentai (tęsinys)**

**Visos didelės raiškos (FHD) interneto kameros komponentai (2)** FHD interneto kamera **Iš viršaus (3)** Skaitmeniniai mikrofonai

# **Šoniniai komponentai**

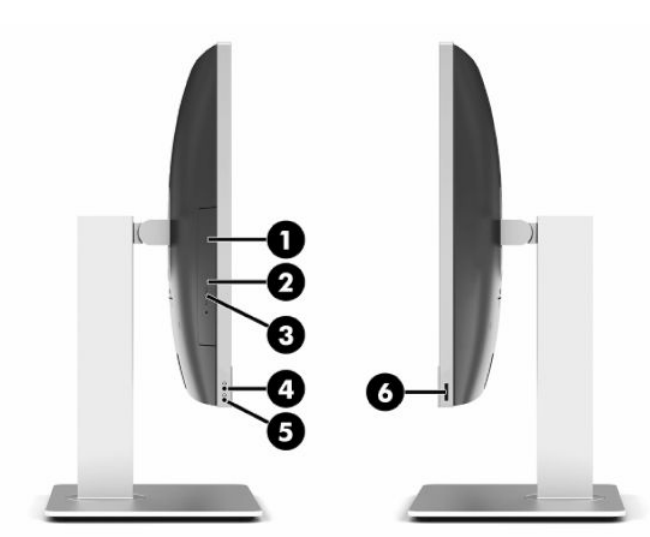

#### **1-4 lentelė Šoniniai komponentai**

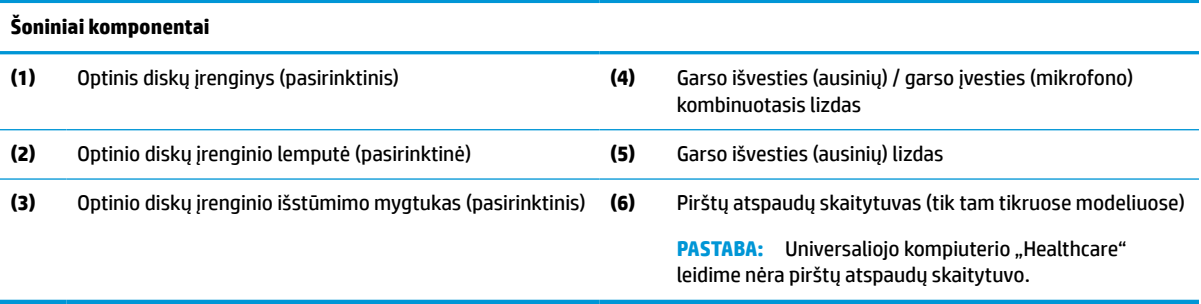

## <span id="page-11-0"></span>**Galinės dalies komponentai**

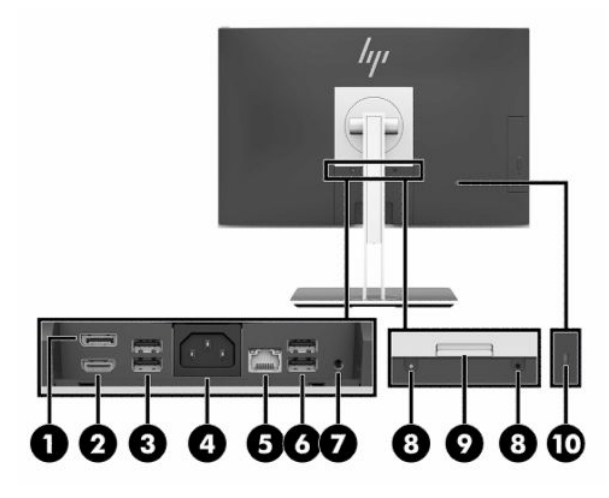

#### **1-5 lentelė Galinės dalies komponentai**

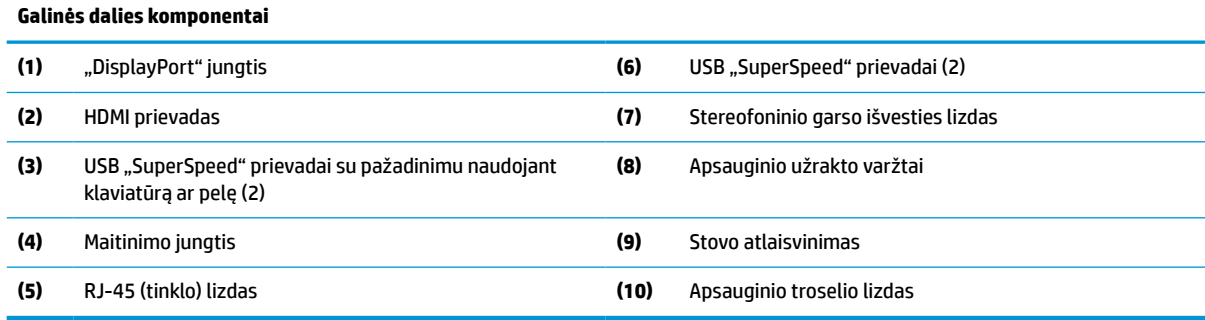

# **Apatiniai komponentai**

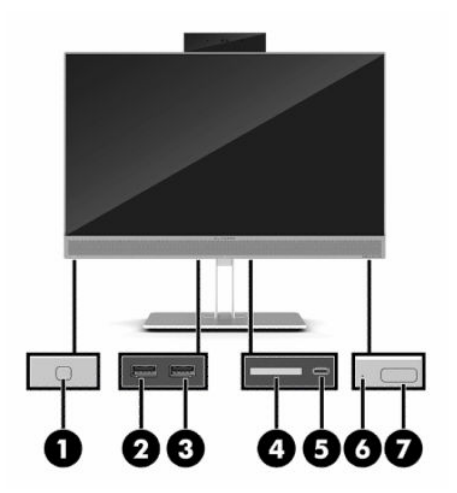

#### **1-6 lentelė Apatiniai komponentai**

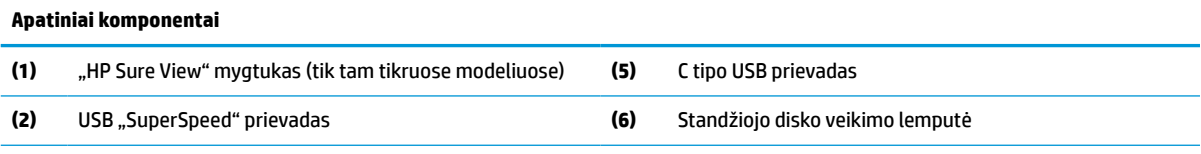

#### <span id="page-12-0"></span>**1-6 lentelė Apatiniai komponentai (tęsinys)**

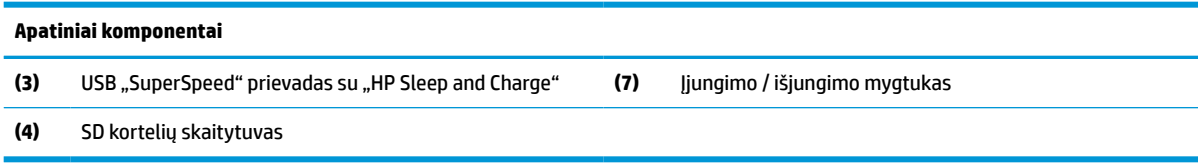

## **Klaviatūros ypatybės**

Jūsų klaviatūra gali skirtis nuo pavaizduotos toliau.

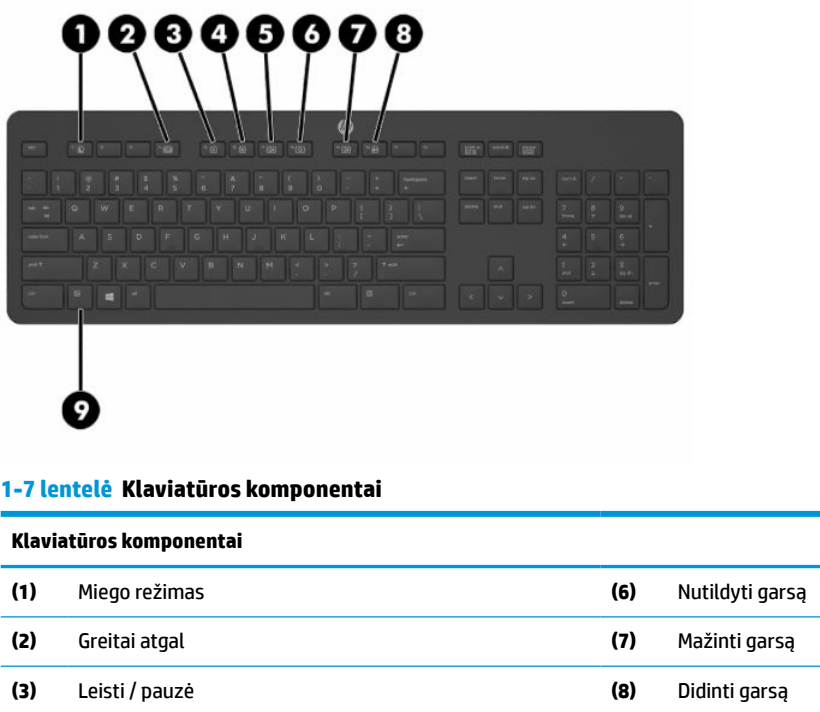

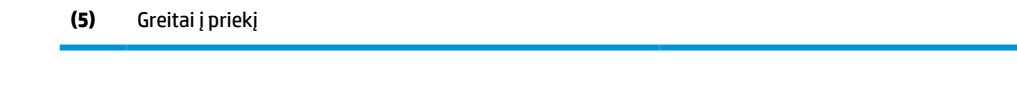

**(4)** Stabdyti **(9)** Funkcija

## **Serijos numerio ir gaminio numerio vieta**

Serijos ir gaminio numeriai nurodyti ant dangtelio apatinio krašto esančioje etiketėje. Šių numerių gali prireikti susisiekus su HP dėl kompiuterio modelio.

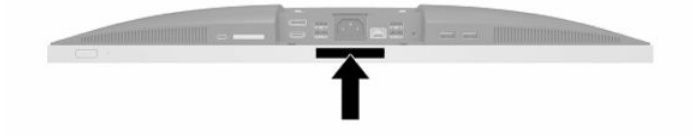

# <span id="page-13-0"></span>**2 Sąranka**

## **Apžvalga**

Paruoškite kompiuterį tokia tvarka:

Uždėkite stovą. Žr. Stovo uždėjimas ir nuėmimas 6 puslapyje.

arba

Kompiuterį pritvirtinkite prie montavimo įtaiso. Žr. [Kompiuterio pritvirtinimas prie tvirtinimo laikiklio](#page-16-0) 9 [puslapyje.](#page-16-0)

- Prijunkite išorinių įrenginių ir maitinimo laidus. Žr. [Laidų prijungimas ir atjungimas](#page-17-0) 10 puslapyje.
- Jei norite, prijunkite papildomą ekraną. Žr. [Monitoriaus prijungimas](#page-17-0) 10 puslapyje.
- Uždėkite ir uždarykite galinio prievado dangtelį. Žr. [Galinio prievado dangtelio uždėjimas](#page-20-0) 13 puslapyje.
- Kompiuterį pastatykite taip, kad būtų patogu žiūrėti. Žr. [Kompiuterio padėties išrinkimas](#page-21-0) 14 puslapyje.
- Saugumo sumetimais pritaisykite apsauginį troselį. Žr. [Apsauginio troselio montavimas](#page-25-0) 18 puslapyje.
- Jjunkite maitinimą. Žr. [Maitinimo prijungimas](#page-25-0) 18 puslapyje.
- Pelė ir klaviatūra susinchronizuotos gamykloje. Jei kartais pelę ir klaviatūrą reikėtų dar kartą sinchronizuoti, žr. [Pasirinktinės belaidės klaviatūros ir pelės sinchronizavimas](#page-29-0) 22 puslapyje.

## **Stovo uždėjimas ir nuėmimas**

Šiam kompiuteriui galimi dviejų tipų stovai:

- Atlošiamas stovas
- Reguliuojamo aukščio stovas

### **Atlošiamo stovo uždėjimas ir nuėmimas**

### **Atlošiamo stovo uždėjimas**

Stovo uždėjimas:

- **1.** Padėkite kompiuterį priekine puse žemyn ant minkšto ir plokščio paviršiaus. HP rekomenduoja pasitiesti užtiesalą, rankšluostį ar kitą minkštą audinį, kad priekinį skydą ir ekrano paviršių apsaugotumėte nuo įbrėžimų ar kitų pažeidimų.
- **2.** Stovo viršuje esančius kabliukus užkabinkite už dviejų didelių skylių kompiuterio galinės dalies viršuje (1).

<span id="page-14-0"></span>**3.** Nuleiskite stovą ant kompiuterio ir spauskite, kol spragtelėjęs įsitvirtins vietoje (2).

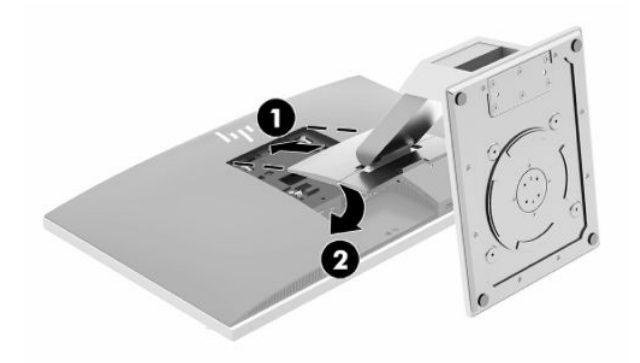

#### **Atlošiamo stovo nuėmimas**

Norėdami nuimti stovą:

- **1.** Iš kompiuterio išimkite arba nuo jo atjunkite visas keičiamąsias laikmenas, pvz., optinius diskus arba USB "flash" atmintines.
- **2.** Naudodami operacinę sistemą tinkamai išjunkite kompiuterį, tada išjunkite visus kitus išorinius prietaisus.
- **3.** Ištraukite kintamosios srovės maitinimo laidą iš kintamosios srovės lizdo ir atjunkite visus išorinius įrenginius.
- **4.** Padėkite kompiuterį priekine puse žemyn ant minkšto ir plokščio paviršiaus. HP rekomenduoja pasitiesti užtiesalą, rankšluostį ar kitą minkštą audinį, kad priekinį skydą ir ekrano paviršių apsaugotumėte nuo įbrėžimų ar kitų pažeidimų.
- **5.** Jei uždėtas, nuimkite galinio prievado dangtelį. Instrukcijas rasite [Galinio prievado dangtelio nuėmimas](#page-19-0) 12 [puslapyje](#page-19-0).
- **6.** Paspauskite po stovu (1) esantį atidarymo fiksatorių.
- **7.** Pakelkite stovą aukštyn (2) ir ištraukite jo kabliukus iš kompiuterio (3).

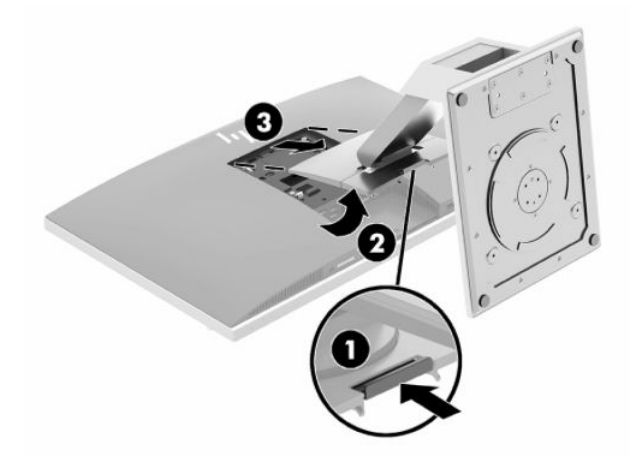

## <span id="page-15-0"></span>**Reguliuojamo aukščio stovo uždėjimas ir nuėmimas**

### **Reguliuojamo aukščio stovo uždėjimas**

Stovo uždėjimas:

- **1.** Padėkite kompiuterį priekine puse žemyn ant minkšto ir plokščio paviršiaus. HP rekomenduoja pasitiesti užtiesalą, rankšluostį ar kitą minkštą audinį, kad priekinį skydą ir ekrano paviršių apsaugotumėte nuo įbrėžimų ar kitų pažeidimų.
- **2.** Stovo viršuje esančius kabliukus užkabinkite už dviejų didelių skylių kompiuterio galinės dalies viršuje (1).
- **3.** Nuleiskite stovą ant kompiuterio ir spauskite, kol spragtelėjęs įsitvirtins vietoje (2).

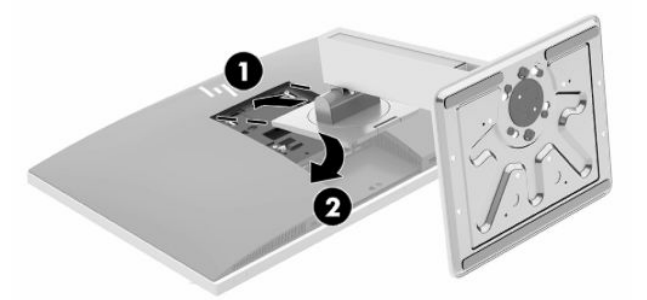

#### **Reguliuojamo aukščio stovo nuėmimas**

Norėdami nuimti stovą:

- **1.** Iš kompiuterio išimkite arba nuo jo atjunkite visas keičiamąsias laikmenas, pvz., optinius diskus arba USB "flash" atmintines.
- **2.** Naudodami operacinę sistemą tinkamai išjunkite kompiuterį, tada išjunkite visus kitus išorinius prietaisus.
- **3.** Ištraukite kintamosios srovės maitinimo laidą iš kintamosios srovės lizdo ir atjunkite visus išorinius įrenginius.
- **4.** Padėkite kompiuterį priekine puse žemyn ant minkšto ir plokščio paviršiaus. HP rekomenduoja pasitiesti užtiesalą, rankšluostį ar kitą minkštą audinį, kad priekinį skydą ir ekrano paviršių apsaugotumėte nuo įbrėžimų ar kitų pažeidimų.
- **5.** Jei uždėtas, nuimkite galinio prievado dangtelį. Instrukcijas rasite [Galinio prievado dangtelio nuėmimas](#page-19-0) 12 [puslapyje](#page-19-0).
- **6.** Paspauskite po stovu (1) esantį atidarymo fiksatorių.

<span id="page-16-0"></span>**7.** Pakelkite stovą aukštyn (2) ir ištraukite jo kabliukus iš kompiuterio (3).

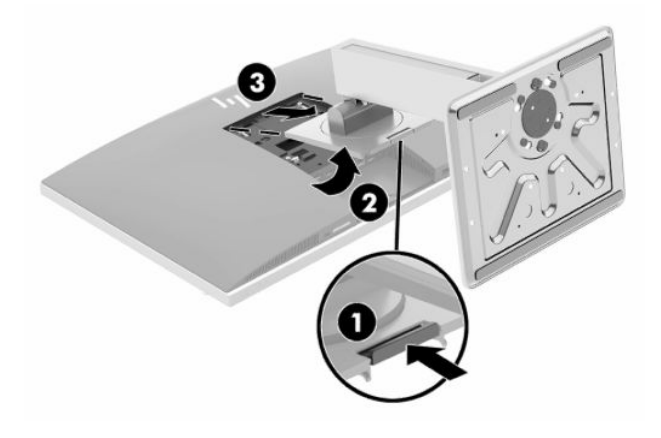

## **Kompiuterio pritvirtinimas prie tvirtinimo laikiklio**

Kompiuterį galima tvirtinti prie sienos, sukamojo laikiklio ar kito montavimo įtaiso.

- **SVARBU:** Šiame kompiuteryje yra pramonės standarto VESA nustatytos 100 mm tvirtinimo skylutės. Jei kompiuteriui pritvirtinti norite naudoti kitų gamintojų montavimo įrenginį, jums reikės keturių 4 mm, 0,7 žingsnio ir 20 mm ilgio varžtų. Šie varžtai parduodami su kompiuteriu. Ilgesnių varžtų naudoti negalima, nes jie gali pažeisti kompiuterį. Svarbu patikrinti, ar gamintojo montavimo sistema atitinka VESA standartą ir yra nurodyta, kad gali atlaikyti kompiuterio svorį. Kompiuteris geriausiai veiks, jei naudosite kartu su kompiuteriu gautus maitinimo ir kitus laidus.
- **PASTABA:** Šį aparatą turi prilaikyti UL arba CSA nuostatuose nurodytas sieninis tvirtinimo laikiklis.
	- **1.** Spauskite kartu pristatytą VESA plokštelę ant VESA angos, kol jis užsifiksuos vietoje.

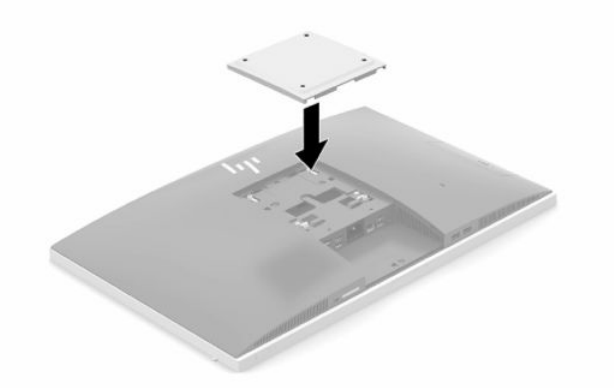

**2.** Norėdami kompiuterį pritvirtinti prie sukamojo laikiklio (parduodama atskirai), į sukamojo laikiklio plokštelės skylutes ir kompiuterio tvirtinimo skylutes įdėkite keturis 20 mm varžtus, gautus kartu su kompiuteriu.

Jei kompiuterį norite tvirtinti prie kito montavimo įtaiso, vadovaukitės su tuo įtaisu pateiktomis instrukcijomis, kad kompiuterį tinkamai pritvirtintumėte.

## <span id="page-17-0"></span>**Laidų prijungimas ir atjungimas**

## **Laidų prijungimas**

- **1.** Jei uždėtas galinio prievado dangtelis, nuimkite jį. Žr. [Galinio prievado dangtelio nuėmimas](#page-19-0) 12 puslapyje.
- **2.** Nuveskite maitinimo ir visus periferinius laidus pro angą stovo pagrinde.

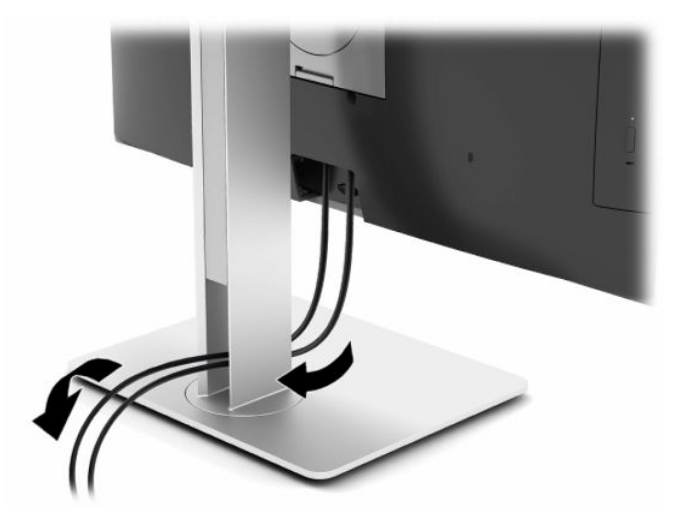

- **3.** Prijunkite periferinių įrenginių kabelius prie atitinkamų prievadų.
- **4.** Uždėkite galinio prievado dangtelį.

Žr. [Galinio prievado dangtelio uždėjimas](#page-20-0) 13 puslapyje.

**5.** Elektros laidą prijunkite prie galinėje kompiuterio dalyje esančios maitinimo jungties.

### **Monitoriaus prijungimas**

Naudodami kompiuterio galinėje dalyje esančias "DisplayPort" ir HDMI jungtis, prie kompiuterio galite prijungti monitorius.

- Jei jūsų kompiuteryje įdiegta "Intel" grafika, vienu iš toliau nurodytų būdų galite prijungti iki dviejų monitorių:
	- du monitoriai, linijiniu jungimu prijungti prie "DisplayPort" jungties;
	- vienas monitorius prijungiamas prie "DisplayPort" jungties, o kitas prie HDMI prievado.
- Jei jūsų kompiuteryje įdiegta AMD grafika, vienu iš toliau nurodytų būdų galite prijungti iki keturių monitorių:
	- Visi keturi monitoriai linijiniu jungimu prijungiami prie "DisplayPort" jungties.
	- Trys monitoriai linijiniu jungimu prijungiami prie "DisplayPort" jungties, o vienas HDMI prievado.

Jei prijungiamame monitoriuje yra prievadas "DisplayPort" arba HDMI jungties, vaizdo adapterio nereikės. Jei prijungiamame monitoriuje prievado "DisplayPort" arba HDMI jungties nėra, norimiems ekranams prijungti iš HP galite įsigyti vaizdo adapterį.

"DisplayPort" adapteriai, HDMI adapteriai ir vaizdo signalo laidai įsigyjami atskirai. HP siūlo šiuos adapterius:

- <span id="page-18-0"></span>Adapteris iš "DisplayPort" į VGA
- Adapteris iš "DisplayPort" į DVI
- Adapteris iš HDMI į VGA
- Adapteris iš HDMI į DVI

Norėdami prijungti monitorių:

- **1.** Atjunkite kompiuterio ir monitoriaus, kurį ketinate prie kompiuterio prijungti, maitinimą.
- **2.** Nuo kompiuterio nuimkite galinio prievado dangtelį.
- **3.** Jei jūsų monitoriuje yra "DisplayPort" jungtis, "DisplayPort" laidą junkite tiesiai prie galinėje kompiuterio dalyje esančios "DisplayPort" jungties ir "DisplayPort" jungties ekrane.

Jei jūsų monitoriuje yra HDMI prievadas, HDMI kabelį junkite tiesiai prie galinėje kompiuterio dalyje esančio HDMI prievado ir ekrano HDMI prievado.

4. Jei jūsų monitoriuje "DisplayPort" jungties nėra, prie kompiuterio "DisplayPort" jungties prijunkite "DisplayPort" vaizdo adapterį. Po to adapterį ir monitorių sujunkite kabeliu (VGA arba DVI, priklausomai nuo programos).

Jei jūsų monitoriuje HDMI prievado nėra, prie kompiuterio HDMI prievado prijunkite HDMI vaizdo adapterį. Po to adapterį ir monitorių sujunkite kabeliu (VGA arba DVI, priklausomai nuo programos).

- **5.** Ant kompiuterio galinio prievado uždėkite dangtelį.
- **6.** Įjunkite kompiuterio ir monitoriaus maitinimą.
- **PASTABA:** Kad prijungtas monitorius rodytų veidrodinį pirmojo ekrano atvaizdą arba būtų papildomas kompiuterio ekranas, naudokite grafikos plokštės programinę įrangą arba "Windows" rodymo parametrus.

### **Laidų atjungimas**

- **1.** Jei galinėje kompiuterio dalyje pritaisytas apsauginis troselis, gali reikėti jį nuimti.
- **2.** Jei uždėtas galinio prievado dangtelis, nuimkite jį.
- **3.** Nuo prievadų atjunkite laidus.

## <span id="page-19-0"></span>**Galinio prievado dangtelio uždėjimas ir nuėmimas**

### **Galinio prievado dangtelio nuėmimas**

- **1.** Padėkite kompiuterį priekine puse žemyn ant minkšto ir plokščio paviršiaus. HP rekomenduoja pasitiesti užtiesalą, rankšluostį ar kitą minkštą audinį, kad priekinį skydą ir ekrano paviršių apsaugotumėte nuo įbrėžimų ar kitų pažeidimų.
- **2.** Jei įsukti apsauginio užrakto varžtai, išsukite abu varžtus naudodami nuo klastotės apsaugantį šešiakampės žvaigždutės T15 atsuktuvą (1).

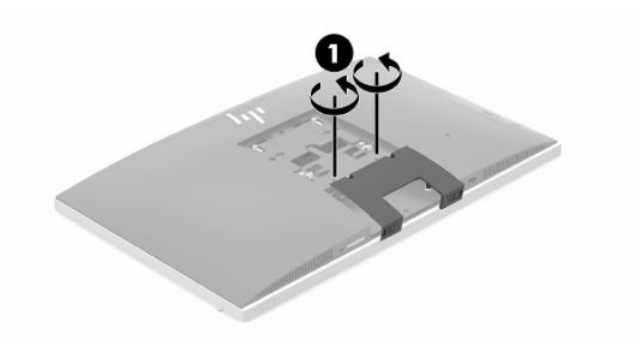

- **3.** Pastumkite galinio prievadų dangtelio fiksatorius vieną į kitą (2), kad prievadų dangtelis atsilaisvintų.
- **4.** Patraukite prievadų dangtelį (3) žemyn ir nuimkite nuo kompiuterio.

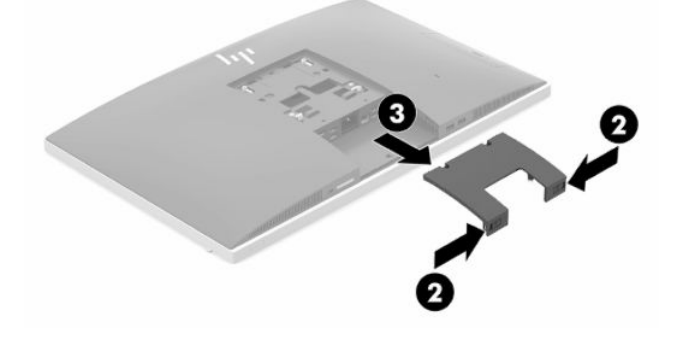

## <span id="page-20-0"></span>**Galinio prievado dangtelio uždėjimas**

- **1.** Įsitikinkite, kad sujungti visi kabeliai.
- **2.** Prievado dangtelį laikykite lygiagrečiai kompiuteriui ir sulygiuokite du prievado dangtelio fiksatorius su angomis galinio prievado skyriaus viršuje.
- **3.** Stumkite prievadų dangtelį (1) į vietą, kol fiksatoriai sukibdami spragtelės.
- **4.** Pastumkite galinio prievadų dangtelio fiksatorius tolyn vieną nuo kito (2), kad prievadų dangtelis užsifiksuotų.

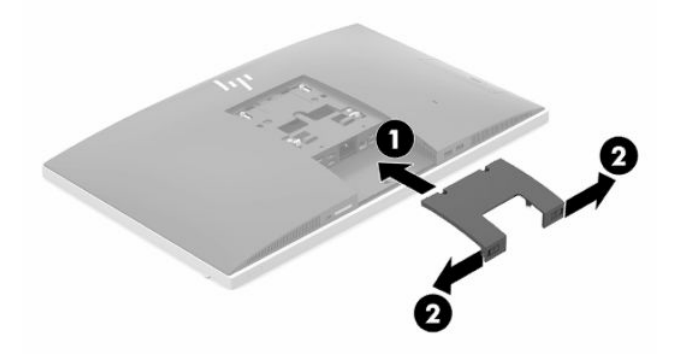

**5.** Kad niekas neprieitų prie vidinių komponentų ir prievadų, galinio prievado dangtelį pritvirtinkite. Nuo klastotės apsaugančiu šešiakampės žvaigždutės T15 atsuktuvu į korpusą įsukite du apsauginio užrakto varžtus (3).

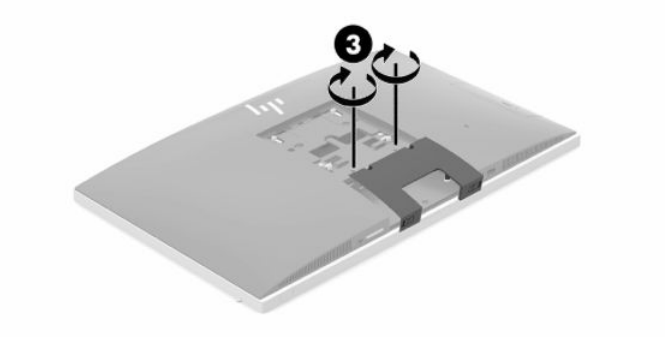

## <span id="page-21-0"></span>**Kompiuterio padėties išrinkimas**

Šis kompiuteris gali būti pristatomas su atlošiamu stovu arba reguliuojamo aukščio stovu.

### **Atlošiamo stovo reguliavimas**

**SVARBU:** Jei pritaisytas trosinis užraktas, atlošdami kompiuterį, būkite atsargūs. Troselis arba užraktas gali trukdyti kompiuterį sukant arba bandant atlošti.

Jei kompiuteris pritvirtintas prie šio stovo, kompiuterį galima atlošti arba laikyti tiesiai.

Jei atloštą kompiuterį norite pakelti į stačią padėtį:

- **1.** Suimkite kompiuterio viršuje bei apačioje ir kelkite kompiuterį į aukščiausią galimą poziciją.
- **2.** Prilaikykite kompiuterio apačioje ir pakreipkite ekraną norimu kampu.

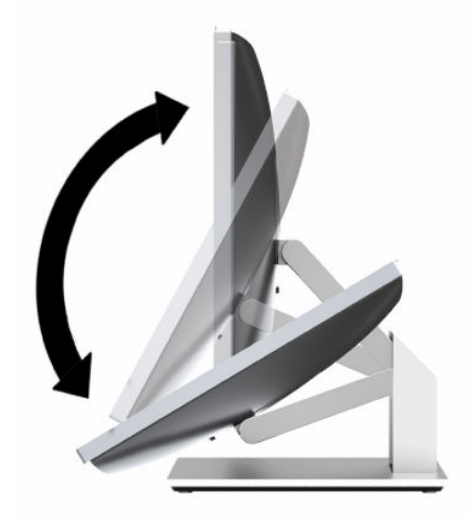

Jei kompiuterį stačioje padėtyje norite atlošti:

- **1.** Pakelkite už kompiuterio apačios, kad būtų lygiai su viršutine dalimi.
- **2.** Suimkite kompiuterio viršuje bei apačioje ir spauskite žemyn, kol kompiuteris bus norimoje padėtyje.

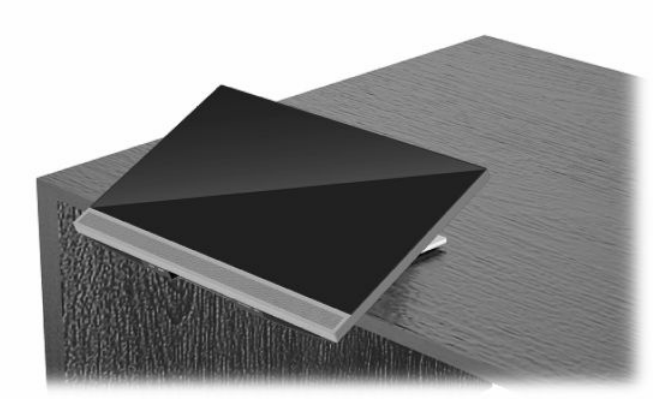

## <span id="page-22-0"></span>**Reguliuojamo aukščio stovo reguliavimas**

**SVARBU:** Jei pritaisytas trosinis užraktas, sukdami arba atlošdami kompiuterį, būkite atsargūs. Troselis arba užraktas gali trukdyti kompiuterį sukant arba bandant atlošti.

Šiuo stovu galima:

- Kompiuterį darbo stalo atžvilgiu galima pakreipti nuo -5° iki 20° kampu;
- Kompiuterio aukštį galima reguliuoti iki 110 mm (4,3 col.) aukščio;
- Kompiuterį galima pasukti į gulsčią arba vertikalią poziciją;
- Į bet kurią pusę pasukti kompiuterį iki 45° kampu.

Jei kompiuterį norite pakreipti, suimkite kompiuterio viršuje bei apačioje ir pakreipkite norimu kampu.

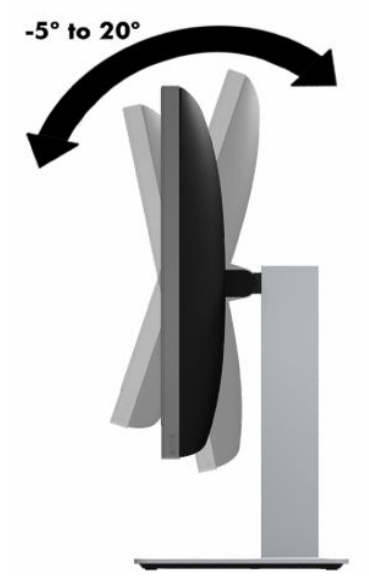

Jei norite pakeisti kompiuterio aukštį, suimkite už kompiuterio šonų ir pakelkite arba nuleiskite į atitinkamą aukštį.

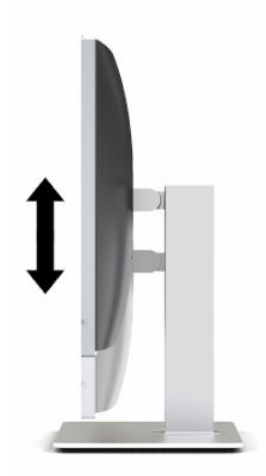

Kompiuteriui atlošti:

- **SVARBU:** Kai kompiuteris yra vertikalioje padėtyje, atlošti iki galo nepavyks, jei prie jo pritaisytas trosinis užraktas.
	- **1.** Patraukite stovą prie stalo krašto.
	- **2.** Suimkite už kompiuterio šonų ir nuleiskite į norimą padėtį.
	- **3.** Suimkite kompiuterio viršuje bei apačioje ir pakreipkite į norimą padėtį.

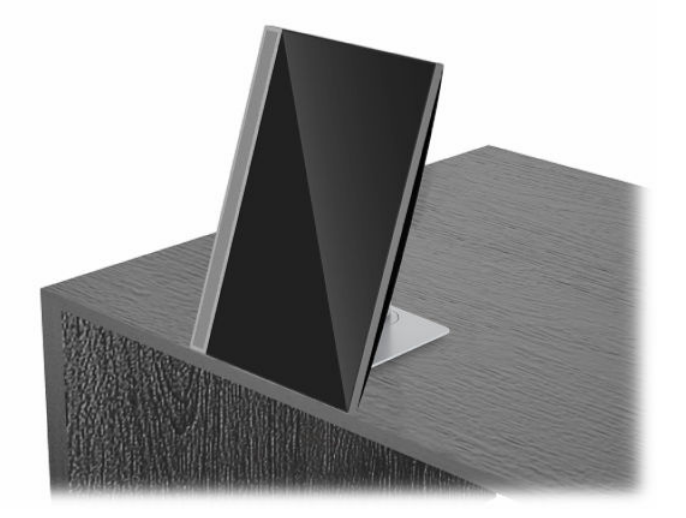

Norėdami pakeisti iš horizontalios padėties į vertikalią:

- **SVARBU:** Atkreipkite dėmesį, kad kai keičiate kompiuterio padėtį iš horizontalios į vertikalią ir atvirkščiai, kompiuterio priekyje esantis HP logotipas turi būti arba ekrano apačioje, arba ekrano kairėje.
	- **1.** Pakelkite kompiuterį į aukščiausią padėtį, kad būtų daugiau vietos.
	- **2.** Suimkite už kompiuterio viršutinio dešiniojo bei apatinio kairiojo kampų ir kelkite už apatinio kairiojo kampo, kol kompiuteris bus vertikalioje padėtyje.

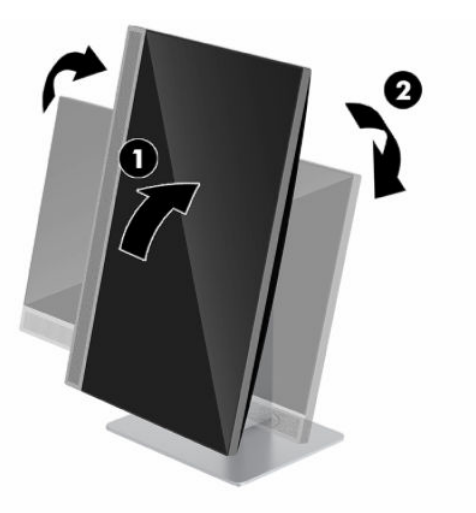

Norėdami pakeisti iš vertikalios padėties į horizontalią:

**1.** Pakelkite kompiuterį į aukščiausią padėtį, kad būtų daugiau vietos.

**2.** Suimkite už kompiuterio viršutinio kairiojo bei apatinio dešiniojo kampų ir kelkite už apatinio dešiniojo kampo, kol kompiuteris bus horizontalioje padėtyje.

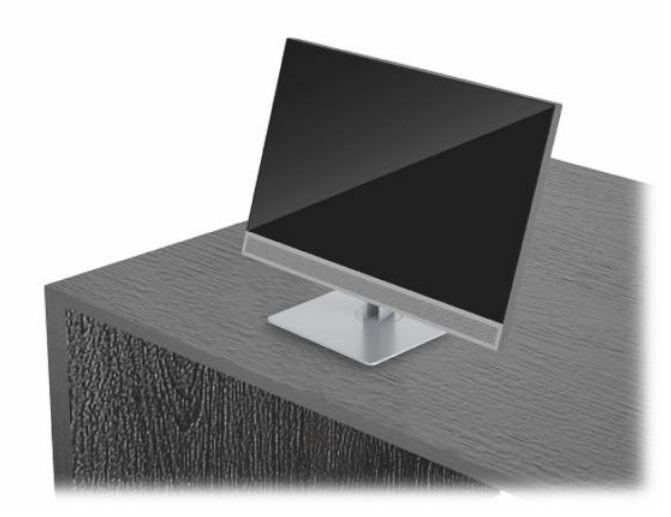

Norėdami kompiuterį pasukti į vieną ar kitą pusę:

**▲** Suimkite už kompiuterio šonų ir pasukite iki 45° kampu į vieną arba kitą pusę.

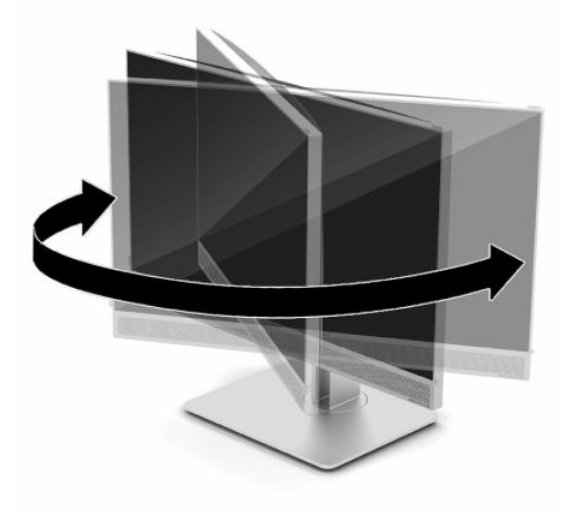

## <span id="page-25-0"></span>**Apsauginio troselio montavimas**

Apsauginis troselis – tai raktu užrakinama spynelė ir prie jos pritvirtintas troselis. Vieną troselio galą reikia pritvirtinti prie stalo (ar kito nejudinamo daikto), o kitą – prie kompiuteryje esančio apsauginio troselio lizdo. Apsauginio troselio spynelę užrakinkite raktu.

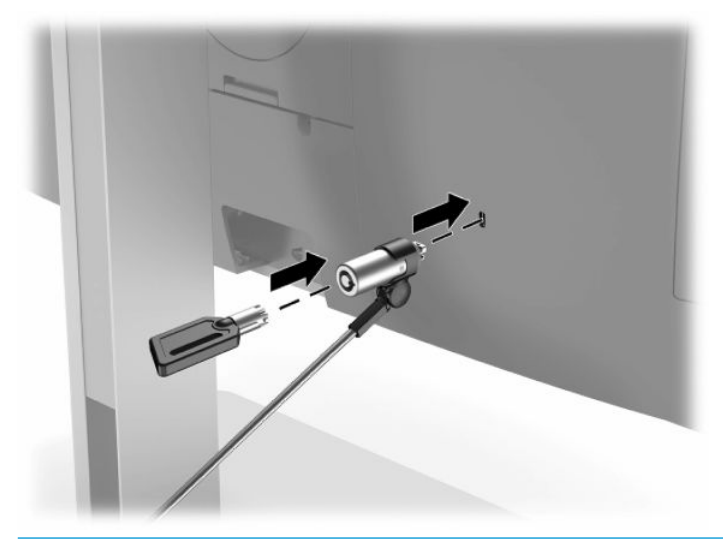

**SVARBU:** Kompiuterio pasvirimą, pakreipimą ir aukštį reguliuokite itin atsargiai, jei prie jo pritvirtintas apsauginis troselis. Kompiuterio padėtį reguliuoti gali trukdyti troselis arba spynelė.

## **Maitinimo prijungimas ir atjungimas**

### **Maitinimo prijungimas**

**1.** Vieną kintamosios srovės maitinimo laido galą prijunkite prie kompiuterio, o kitą – prie įžeminto kintamosios srovės lizdo.

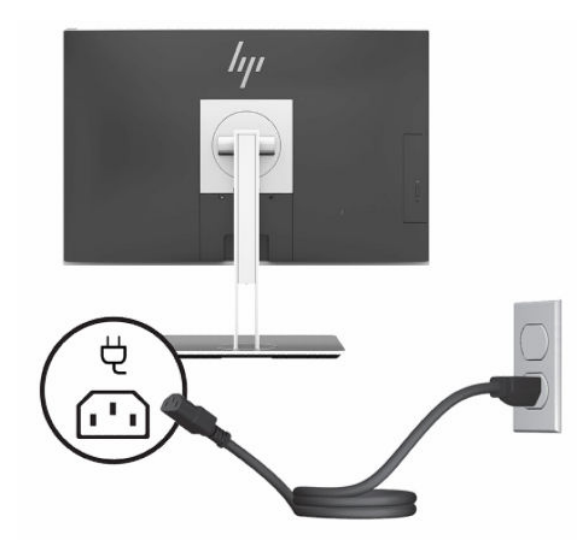

**2.** Paspausdami kompiuterio įjungimo / išjungimo mygtuką, jį įjunkite.

### <span id="page-26-0"></span>**Maitinimo atjungimas**

- **1.** Iš kompiuterio išimkite arba nuo jo atjunkite visas keičiamąsias laikmenas, pvz., optinius diskus arba USB ..flash" atmintines.
- **2.** Operacine sistema tinkamai išjunkite kompiuterį, tuomet išjunkite visus išorinius įrenginius.
- **3.** Iš kintamosios srovės lizdo ištraukite maitinimo laidą ir atjunkite visus išorinius įrenginius.

## **Interneto kamera**

Jei išoriniame įrenginyje esate įdiegę "Skype for Business", interneto kamerą monitoriuje galite naudoti šiais būdais:

- Naudoti vaizdo konferencijas internetu
- Užtikrinti saugumą pokalbių metu

### **Interneto kameros naudojimas**

- **1.** Norėdami interneto kamerą paleisti, spauskite žemyn, kad atsilaisvintų.
- **2.** Norėdami interneto kamerą uždaryti, spauskite žemyn, kad užsifiksuotų.

### **"Windows Hello" nustatymas**

Jei jūsų kompiuteryje jdiegta operacinė sistema "Windows 10", nustatykite veido atpažinimo priemonę "Windows Hello" atlikdami toliau nurodytus veiksmus:

- **1.** Pasirinkite mygtuką **Start** (pradžia), **Settings** (parametrai), **Accounts** (paskyros), tada pasirinkite **Signin options** (prisijungimo parinktys).
- **2.** Parinktyje **Windows Hello**, vykdydami ekrane pateikiamus nurodymus, įtraukite slaptažodį ir 4-ių skaitmenų PIN kodą. Tada užregistruokite savo piršto atspaudą arba veido ID.

## **RFID skaitytuvo naudojimas (tik tam tikruose modeliuose)**

Jūsų kompiuteryje yra atpažinimo radijo dažniu (angl. Radio Frequency Identification, RFID) funkcija, todėl informacija iš RFID žymenos arba kortelės į kompiuterį ir atvirkščiai gali būti perduota belaidžiu būdu. Informacija perduodama RFID žymena arba kortele prilietus kompiuterio priekinio dangtelio lietimo sritį. Jei naudojate RFID funkciją turinčią vieno prisijungimo programinę įrangą, prie savo programinės įrangos galėsite prisijungti naudodami atitinkamą RFID kortelę arba žymeną.

- **<sup>2</sup> PASTABA:** norėdami nustatyti lietimo sritį savo kompiuteryje, žr. [Priekiniai komponentai](#page-8-0) 1 puslapyje. Kai kompiuteris įjungtas, užsidega RFID piktograma.
	- **▲** Norėdami persiųsti informaciją, kompiuterio priekinio dangtelio lietimo sritį prilieskite RFID žymena arba kortele.

Norėdami sužinoti, ar jūsų RFID įrenginys yra įjungtas, patikrinkite parametrus BIOS (F10) sąrankoje.

#### **Kompiuteriuose arba planšetiniuose kompiuteriuose su klaviatūromis:**

- **1.** Įjunkite arba iš naujo paleiskite kompiuterį ir pasirodžius HP logotipui paspauskite F10, kad įjungtumėte BIOS (F10) sąranką.
- **2.** Pasirinkite **Išsamiau**, tuomet pasirinkite **Integruotos prietaiso parinktys**.
- **3.** Patikrinkite, ar pažymėtas žymimasis **RFID** langelis.

<span id="page-27-0"></span>**<sup>2</sup> PASTABA:** Norėdami RFID skaitytuvą išjungti, panaikinkite langelio žymėjimą.

- **4.** Pakeitimų išsaugojimas ir išėjimas iš BIOS (F10) meniu:
	- **▲** Dešiniajame apatiniame ekrano kampe pasirinkite piktogramą **Save** (Įrašyti) ir vykdykite ekrane pateikiamus nurodymus.

– arba –

Pasirinkite **Main** (pagrindinis), **Save Changes and Exit** (įrašyti keitimus ir išeiti), tada paspauskite Enter (įvesti).

Jūsų pakeitimai įsigalios, kai kompiuterį paleisite iš naujo.

## **RFID sąrašo punkto gairė (tik tam tikruose modeliuose)**

**PASTABA:** RFID sąrašo punkto gairė – tai pasirinktinė funkcija, galima tik Universaliojo kompiuterio "Healthcare" leidime.

RFID sąrašo punkto gairė naudojama stebėti fizinio universaliojo kompiuterio "Healthcare" leidimo įrenginio vietą. Jame nėra matomas indikatoriaus, nurodančio, kad jis įmontuotas. Tačiau norėdami nustatyti, ar jis yra sistemoje, tai galite padaryti naudodami BIOS (F10) sąrankos programą. Jei ji įmontuota, sistemos informacijos sąrašo apačioje bus rodomas tekstas "RFID Asset Management Tag Installed" (RFID sąrašo punkto gairė įmontuota).

Norėdami pasiekti BIOS (F10) sąrankos programą įjunkite arba iš naujo paleiskite kompiuterį ir pasirodžius HP logotipui paspauskite F10, kad įjungtumėte BIOS (F10) sąranką.

## <span id="page-28-0"></span>**"HP Sure View" peržiūros naudojimas (tik tam tikruose modeliuose)**

"HP Sure View" privatumo perjungimo funkcija veikia naudojant unikalią sistemą ir skystakristalio ekrano (LCD) modulį.

Funkcija "Sure View" ĮJUNGTA, ekranas perjungiamas į privatumo režimą, dėl kurio turinys lengvai matomas vartotojui, esančiam peržiūros srities ribose priešais ekraną. Esantiems už peržiūros srities ribų ekraną matyti bus sudėtinga.

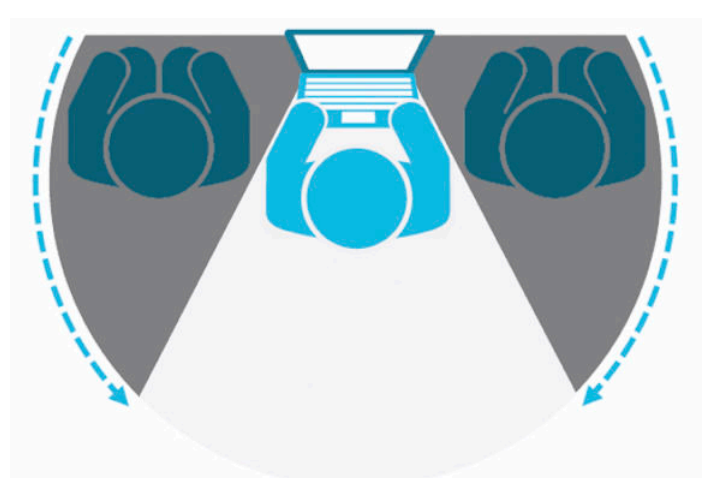

Kai funkcija "HP Sure View" IŠJUNGTA, ekranas vėl pradeda veikti ne privatumo režimu, kai gali lengvai matyti iš bet kurios padėties.

Funkciją "HP Sure View" įjungti arba išjungti galite paspaudę monitoriaus priekinio dangtelio apačioje esantį "HP Sure View" mygtuką.

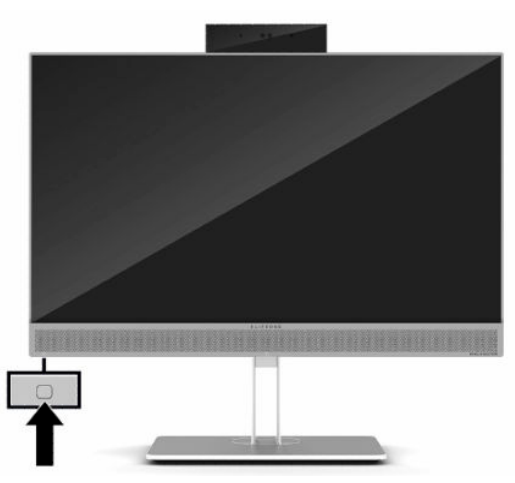

Paspaudus "Sure View" mygtuką "Sure View" programoje rodoma "Sure View" būsena naudojant toliau esančias piktogramas ir suteikiama galimybė keisti "Sure View" būseną paspaudus "Sure View" mygtuką. Dukart spustelėjus "Sure View" programą taip suteikiama galimybė reguliuoti "Sure View" režimo ryškumą. Įprasti ryškumo reguliavimo būdai "Sure View" režimui netaikomi.

**PASTABA:** Kai funkcija "Sure View" įjungta, sritis aplink kompiuterio apačią gali pastebimai įšilti. Tai normali būsena.

#### <span id="page-29-0"></span>**2-1 lentelė "HP Sure View" piktogramos ir aprašai**

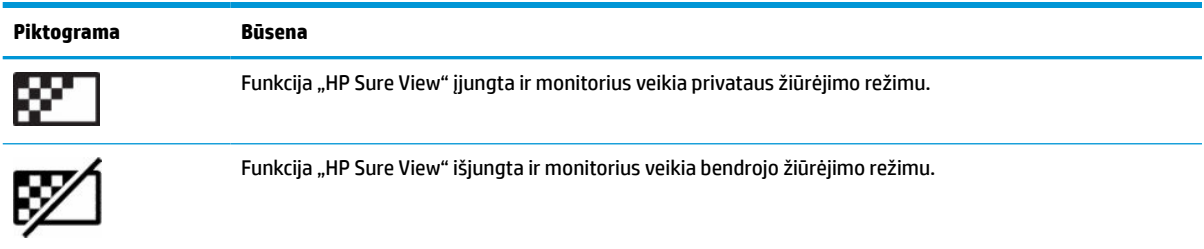

## **Pasirinktinės belaidės klaviatūros ir pelės sinchronizavimas**

Bevielė klaviatūra ir pelė yra optiniai komponentai. Pelė ir klaviatūra susinchronizuotos gamykloje. Jei jos neveikia, išimkite ir pakeiskite baterijas. Jei pelė ir klaviatūra vis tiek nėra sinchronizuotos, vykdydami toliau nurodytus veiksmus iš naujo jas sinchronizuokite rankiniu būdu.

1. Prijunkite imtuvą prie kompiuterio USB prievado. Jei jūsų kompiuteryje yra tik USB "SuperSpeed" prievadai, imtuvą prijunkite prie USB "SuperSpeed" prievado.

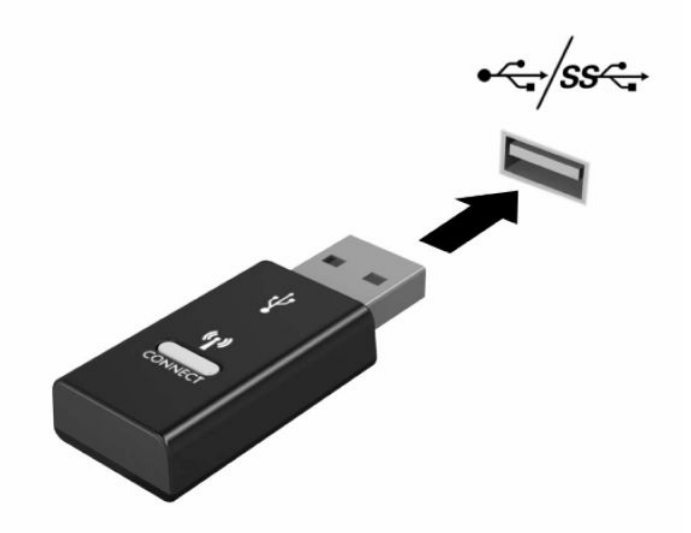

2. Kad naudojant USB "SuperSpeed" įrenginį nebūtų signalo trukdžių, imtuvą nuo USB "SuperSpeed" įrenginio pastatykite bent 3,0 cm atstumu.

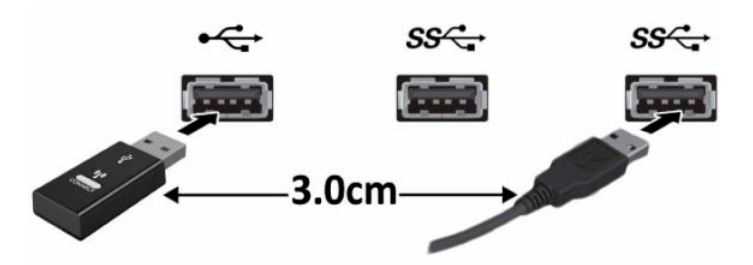

**3.** Paspauskite ir maždaug penkias sekundes palaikykite paspaustą imtuvo prisijungimo mygtuką. Paspaudus prisijungimo mygtuką, imtuvo būsenos lemputė mirksės maždaug 30 sekundžių.

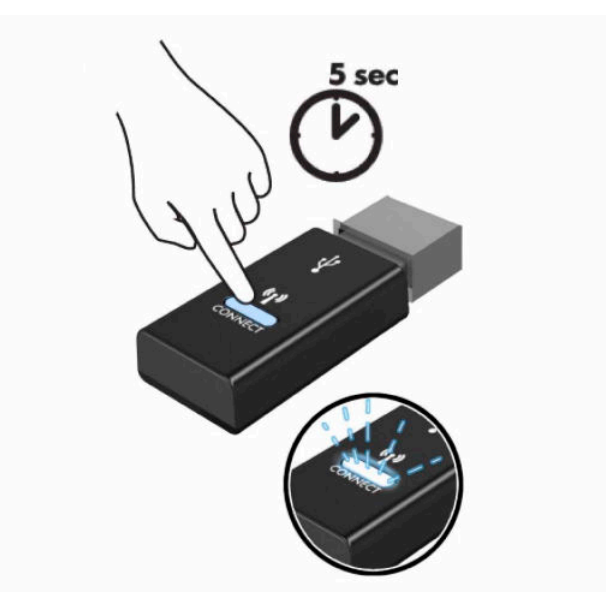

**4.** Imtuvo būsenos lemputei mirksint apatinėje klaviatūros dalyje paspauskite ir nuo penkių iki dešimt sekundžių palaikykite nuspaustą prisijungimo mygtuką. Atleidus prisijungimo mygtuką, imtuvo būsenos lemputė nustos mirksėti, o tai reiškia, kad įrenginys susinchronizuotas.

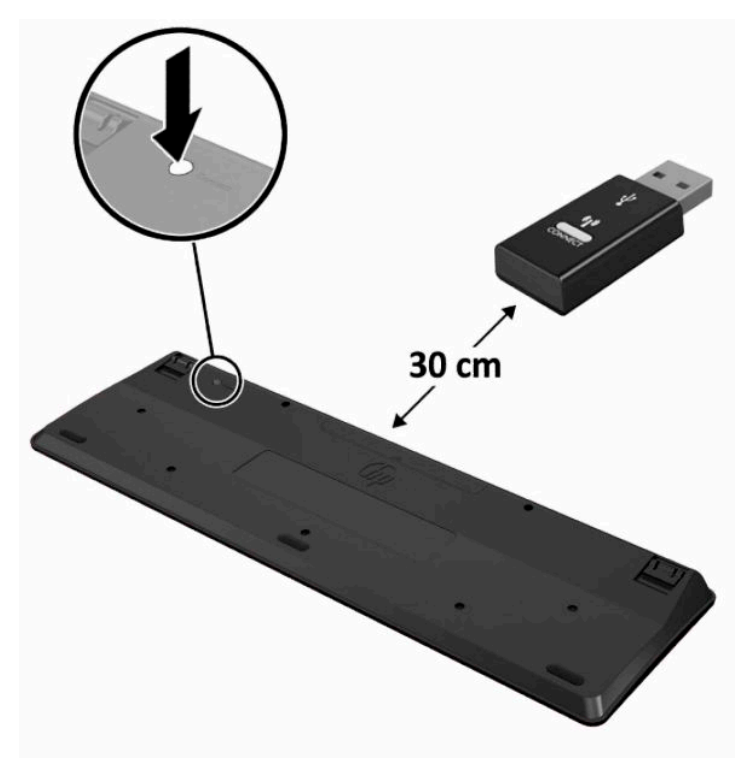

**5.** Paspauskite ir maždaug penkias sekundes palaikykite paspaustą imtuvo prisijungimo mygtuką. Paspaudus prisijungimo mygtuką, imtuvo būsenos lemputė mirksės maždaug 30 sekundžių.

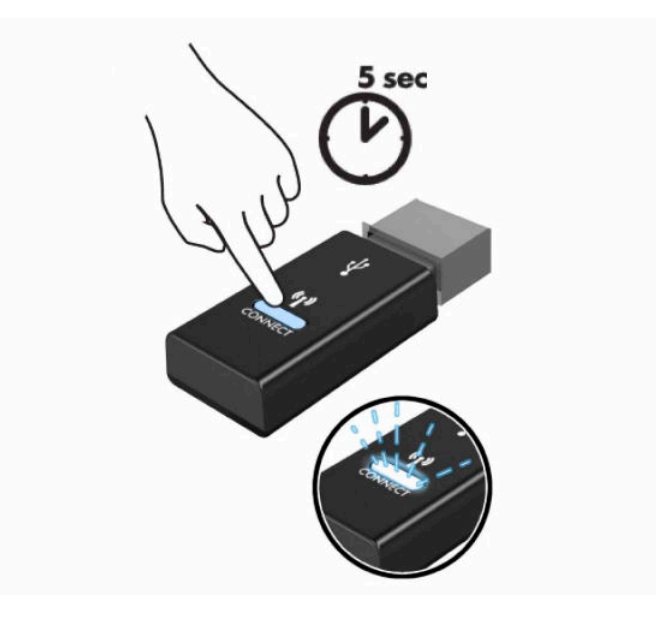

**6.** Imtuvo būsenos lemputei mirksint apatinėje pelės dalyje paspauskite ir nuo penkių iki dešimt sekundžių palaikykite nuspaustą prisijungimo mygtuką. Atleidus prisijungimo mygtuką, imtuvo būsenos lemputė nustos mirksėti, o tai reiškia, kad įrenginys susinchronizuotas.

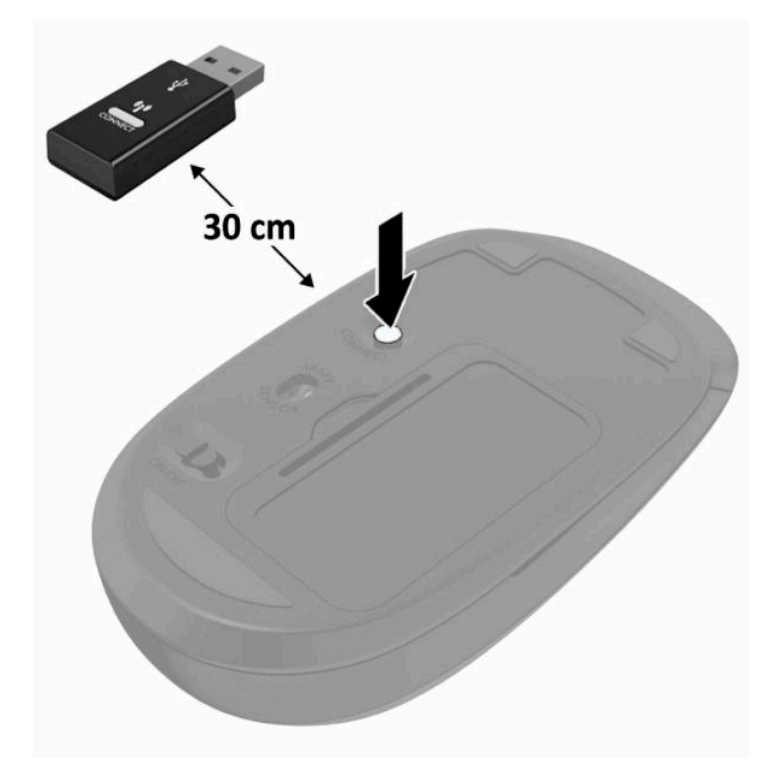

**PASTABA:** Jei pelė ir klaviatūra vis tiek neveikia, išimkite ir pakeiskite baterijas. Jei pelė ir klaviatūra vis tiek nėra sinchronizuotos, iš naujo sinchronizuokite klaviatūrą ir pelę.

# <span id="page-32-0"></span>**3 Aparatinės įrangos remontas ir atnaujinimas**

## **Įspėjimai ir atsargumo priemonės**

Prieš atlikdami atnaujinimus būtinai atidžiai perskaitykite visas šiame vadove pateiktas taikytinas instrukcijas, įspėjimus ir perspėjimus.

**PERSPĖJIMAS!** Kaip išvengti sužalojimų dėl elektros smūgio, karštų paviršių ar gaisro.

Prieš nuimdami apgaubą, ištraukite maitinimo laidą iš kintamosios srovės lizdo. Viduje yra dalių, kuriomis teka elektra.

Prieš liesdami vidinius komponentus, palaukite kol jie atvės.

Prieš vėl įjungdami įrenginio maitinimą, uždėkite ir pritvirtinkite jo apgaubą.

Į tinklo sąsajos valdiklio lizdus nejunkite telekomunikacijų arba telefono jungčių.

Būtinai naudokite maitinimo laido įžeminimo kontaktą. Įžeminimo kontaktas yra svarbus saugos elementas.

Maitinimo laidą junkite į visada lengvai pasiekiamą ir įžemintą kintamosios srovės lizdą.

Jei elektros laidas yra su 3 kontaktų tvirtinimo kištuku, laidą junkite į įžemintą lizdą su angomis 3 kontaktams.

Kompiuterį nuo elektros tinklo atjunkite ištraukdami elektros laidą iš kintamosios srovės lizdo. Maitinimo laidą atjungdami nuo kintamosios srovės lizdo, suimkite už laido kištuko.

Kad būtų saugiau, nieko neuždėkite ant maitinimo laidų ar kabelių. Laidus tvarkingai nuveskite, kad ant jų niekas netyčia neužliptų ir už jų neužkliūtų. Už laido ar kabelio netempkite.

Kad išvengtumėte rimtų sužeidimų, perskaitykite su naudotojo vadovais pateiktą *Saugaus ir patogaus darbo vadovą*. Jame aprašoma, kaip kompiuterio naudotojai turi įsirengti darbo vietą, kokia turi būti taisyklinga laikysena dirbant, ir taip pat rašoma apie sveikatą bei darbo įpročius. Be to, *Saugaus ir patogaus darbo vadove*  pateikiama svarbi elektros ir mechaninės saugos informacija. *Saugaus ir patogaus darbo vadovą* galite rasti žiniatinklyje adresu <http://www.hp.com/ergo>.

**SVARBU:** Statinis elektros krūvis gali sugadinti kompiuterio ar papildomos įrangos elektrinius komponentus. Prieš atlikdami šiuos veiksmus, iškraukite statinį elektros krūvį trumpai paliesdami įžemintą metalinį objektą. Daugiau informacijos rasite ["Elektrostatinė iškrova"](#page-44-0) 37 puslapyje.

Kai kompiuteris įjungtas į kintamosios srovės maitinimo šaltinį, sisteminėje plokštėje visada yra įtampa. Kad vidiniai komponentai nebūtų sugadinti, prieš atidarydami kompiuterio dėžę ištraukite maitinimo laidą iš maitinimo šaltinio.

## **Papildoma informacija**

Daugiau informacijos apie techninės įrangos komponentų išėmimą ir įdėjimą, BIOS (F10) sąrankos programą ir trikčių šalinimą ieškokite savo kompiuterio modeliui skirtame vadove *Maintenance and Service Guide*  (Priežiūros ir aptarnavimo vadovas) (tik anglų kalba) adresu [http://www.hp.com/support.](http://www.hp.com/support)

## <span id="page-33-0"></span>**Pasirenkamos belaidės klaviatūros arba pelės baterijų išėmimas**

**PASTABA:** Bevielė klaviatūra ir pelė yra optiniai komponentai.

Kad išimtumėte baterijas iš bevielės klaviatūros, turite atidaryti baterijų dangtelį, esantį klaviatūros apačioje (1), ir išimti įdėtas baterijas iš joms skirto skyriaus (2).

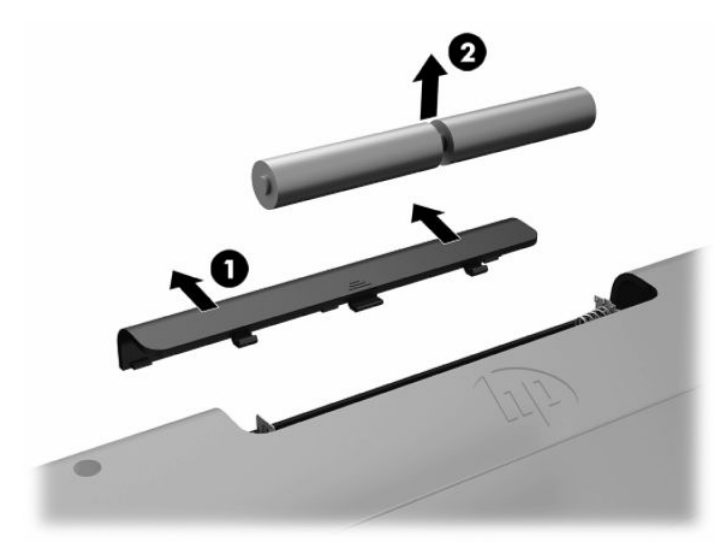

Kad išimtumėte baterijas iš bevielės pelės, turite atidaryti baterijų dangtelį, esantį pelės apačioje (1), ir išimti įdėtas baterijas iš joms skirto skyriaus (2).

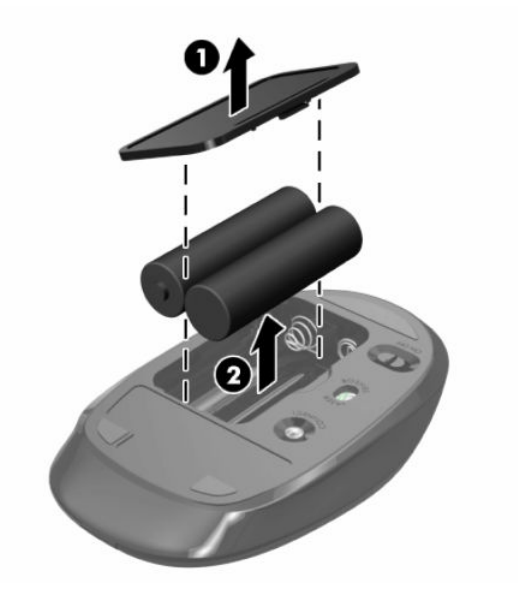

## <span id="page-34-0"></span>**Kompiuterio prieigos skydelio nuėmimas ir uždėjimas**

### **Kompiuterio prieigos skydelio nuėmimas**

Norint pasiekti vidinius komponentus būtina nuimti prieigos skydelį.

- **1.** Iš kompiuterio išimkite arba nuo jo atjunkite visas keičiamąsias laikmenas, pvz., optinius diskus arba USB "flash" atmintines.
- **2.** Tinkamai išjunkite kompiuterį per operacinę sistemą ir po to išjunkite visus išorinius įrenginius.
- **3.** Iš kintamosios srovės lizdo ištraukite maitinimo laidą ir atjunkite visus išorinius įrenginius.
- **SVARBU:** norėdami pašalinti ar įdėti atminties modulį, prieš tai privalote atjungti maitinimo laidą ir palaukti apie 30 sekundžių, kad sistemoje nebebūtų įtampos. Jei kompiuteris įjungtas į veikiantį kintamosios srovės lizdą, atminties moduliuose yra įtampa, nepriklausomai nuo to, ar kompiuteris įjungtas, ar išjungtas. Atminties moduliai arba sisteminė plokštė gali būti nepataisomai sugadini, jei juos dedant ar išimant, moduliuose yra įtampa.
- **4.** Išimkite / atkabinkite visus saugos įrenginius, trukdančius atidaryti kompiuterio dėžę.
- **5.** Padėkite kompiuterį priekine puse žemyn ant minkšto ir plokščio paviršiaus. HP rekomenduoja pasitiesti užtiesalą, rankšluostį ar kitą minkštą audinį, kad priekinį skydą ir ekrano paviršių apsaugotumėte nuo įbrėžimų ar kitų pažeidimų.
- **6.** Numikite galinio prievado dangtelį.

Žr. [Galinio prievado dangtelio nuėmimas](#page-19-0) 12 puslapyje.

**7.** Atjunkite prie kompiuterio prijungtus laidus.

Žr. [Laidų atjungimas](#page-18-0) 11 puslapyje.

**8.** Nuimkite stovą.

Žr. [Stovo uždėjimas ir nuėmimas](#page-13-0) 6 puslapyje.

**9.** Pakelkite už prieigos skydelio kraštų ir po to prieigos skydelį nukelkite nuo kompiuterio.

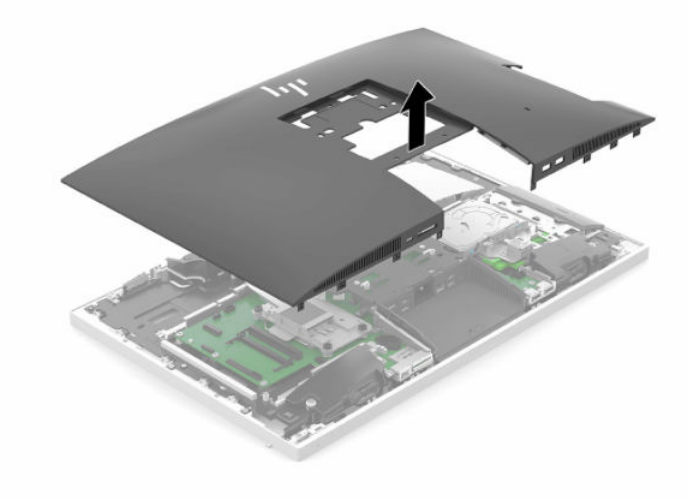

## <span id="page-35-0"></span>**Kompiuterio prieigos skydelio uždėjimas**

**1.** Sulygiuokite prieigos skydelio kraštus su kompiuteriu. Visose skydelio pusėse esančius fiksatorius užspauskite ant kompiuterio, kad gerai užsifiksuotų.

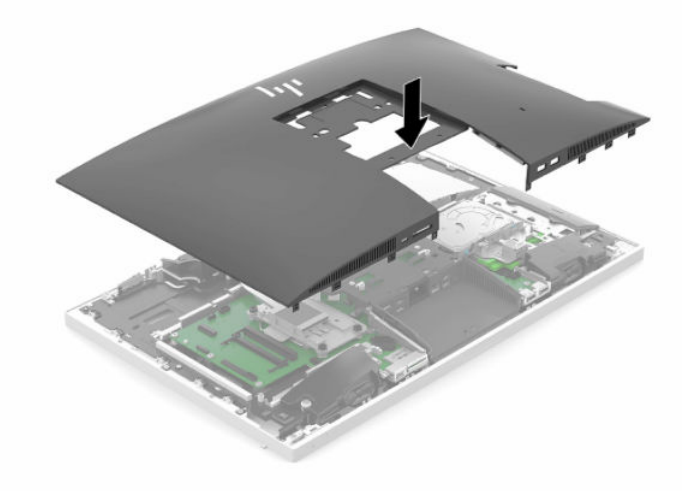

**2.** Uždėkite stovą.

Žr. [Stovo uždėjimas ir nuėmimas](#page-13-0) 6 puslapyje.

**3.** Prie kompiuterio prijunkite visus laidus.

Žr. [Laidų prijungimas](#page-17-0) 10 puslapyje.

**4.** Uždėkite galinį prievadų dangtelį.

Žr. [Galinio prievado dangtelio uždėjimas](#page-20-0) 13 puslapyje.

- **5.** Pritvirtinkite ir užrakinkite visus saugos įrenginius, kurie buvo atkabinti nuimant kompiuterio prieigos skydelį.
- **6.** Pastatykite kompiuterį vertikaliai.
- **7.** Elektros laidą įjunkite į kintamosios srovės lizdą.

## <span id="page-36-0"></span>**Vidaus komponentų vieta**

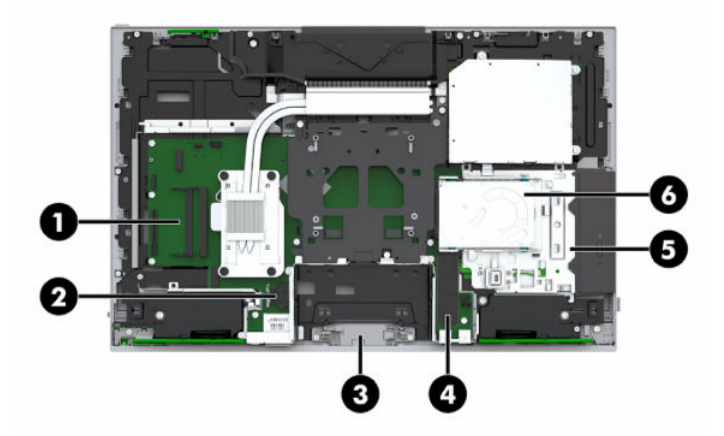

#### **3-1 lentelė Vidiniai komponentai**

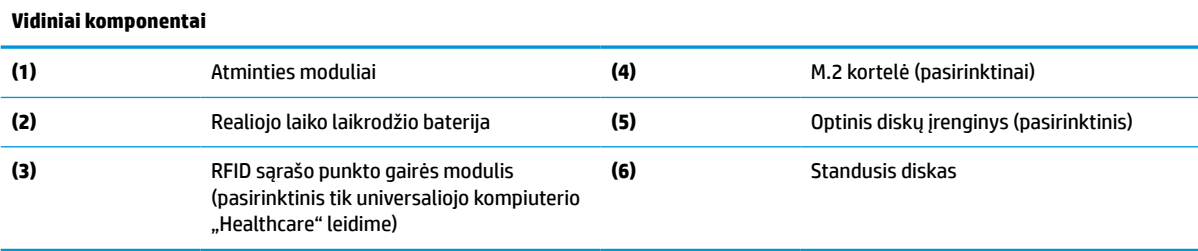

## **Atminties modulių išėmimas ir įdėjimas**

Sisteminėje plokštėje esančiuose atminties lizduose gali būti ne daugiau kaip du standartiniai mažieji dviejų eilių atminties moduliai (SODIMM). Šie atminties lizdai iš anksto užpildyti bent vienu atminties moduliu.

### **Atminties modulio specifikacijos**

Kad sistema tinkamai veiktų, atminties moduliai turi atitikti šiuos reikalavimus:

**3-2 lentelė Atminties komponentai ir specifikacijos**

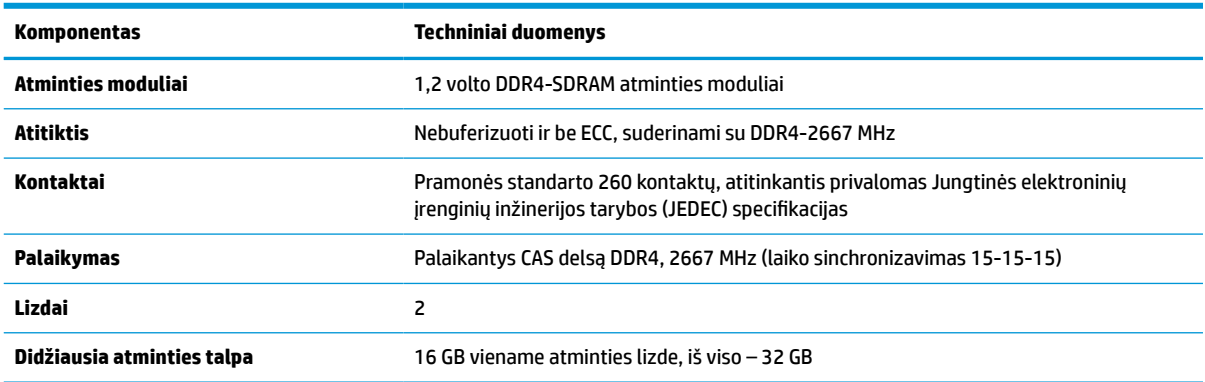

#### <span id="page-37-0"></span>**3-2 lentelė Atminties komponentai ir specifikacijos (tęsinys)**

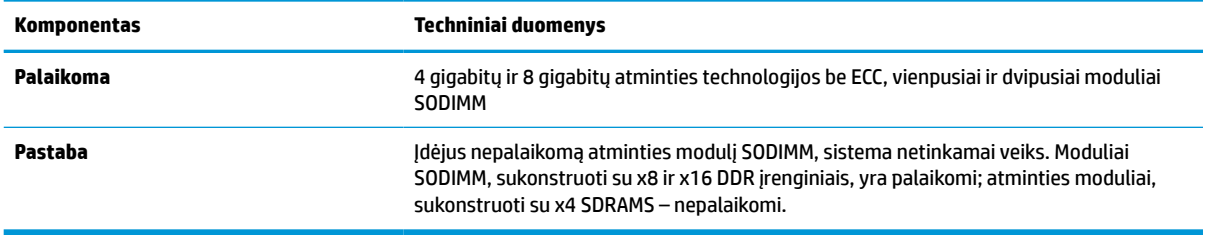

Šiam kompiuteriui HP siūlo atnaujinimo atmintį ir pataria klientui ją įsigyti, kad nekiltų problemų dėl trečiosios šalies atminties nesuderinamumo.

### **Atminties modulio lizdų užpildymas**

Sistema automatiškai veiks vieno kanalo, dviejų kanalų arba lanksčiuoju režimu, priklausomai nuo to, kaip įdėti atminties moduliai. Toliau pateiktoje lentelėje nurodytos atminties modulio kanalų vietos.

#### **3-3 lentelė Atminties modulio lizdų užpildymas**

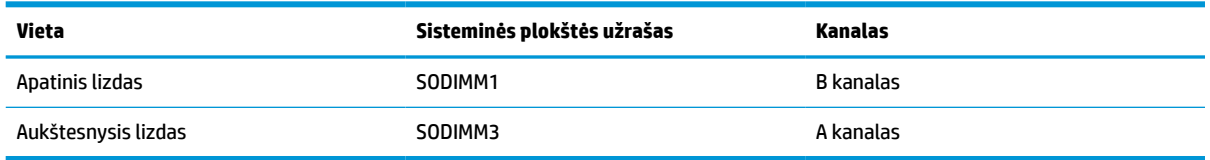

Sistema automatiškai veiks vieno kanalo, dviejų kanalų arba lanksčiuoju režimu, priklausomai nuo to, kaip įdėti atminties moduliai.

- Sistema veiks vieno kanalo režimu, jei užpildytos tik vieno kanalo atminties modulio angos.
- Sistema veiks didesniu efektyvumu pasižyminčiu dviejų kanalų režimu, jei A kanalo atminties modulio atminties talpa bus lygi B kanalo atminties modulio atminties talpai.
- Sistema veiks lanksčiuoju režimu, jei A kanalo atminties modulio atminties talpa nebus lygi B kanalo atminties modulio atminties talpai. Sistemai veikiant lanksčiuoju režimu, mažiausiu atminties kiekiu užpildytas kanalas nurodo visą atminties kiekį, skirtą dvigubam kanalui. Likęs kiekis priskiriamas vienam kanalui. Jei viename kanale yra daugiau atminties nei kitame, didesnis kiekis turėtų būti priskirtas A kanalui.
- Bet kuriuo režimu maksimalų veikimo greitį sąlygoja lėčiausias sistemos atminties modulis.

### **Atminties modulių įdėjimas**

Sistemos plokštėje yra du atminties lizdai. Kad išimtumėte arba įmontuotumėte atminties modulius:

**1.** Nuimkite prieigos skydelį.

Instrukcijas rasite [Kompiuterio prieigos skydelio nuėmimas](#page-34-0) 27 puslapyje.

**2.** Norėdami sužinoti, kur sistemos plokštėje yra atminties moduliai, žr. [Vidaus komponentų vieta](#page-36-0) 29 [puslapyje](#page-36-0).

<span id="page-38-0"></span>**3.** Norėdami atminties modulį išimti, pastumkite jo šonuose esančius du skląstelius į išorę (1), tada atminties modulį (2) ištraukite iš lizdo.

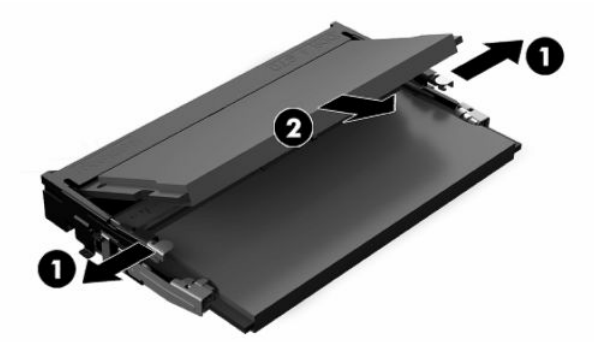

**4.** Įstumkite naująjį atminties modulį į lizdą maždaug 30° kampu (1), tada paspauskite atminties modulį žemyn (2), kad skląstelės tvirtai jį užfiksuotų.

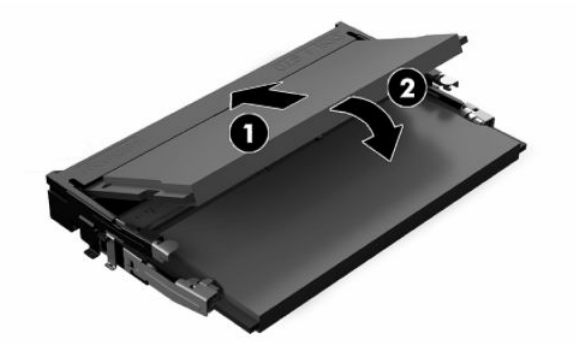

- **PASTABA:** Atminties modulį įdėti galima tik vienu būdu. Modulyje esantį griovelį sulygiuokite su atminties lizdo fiksatoriumi.
- **5.** Uždėkite prieigos skydelį.

Instrukcijas rasite [Kompiuterio prieigos skydelio uždėjimas](#page-35-0) 28 puslapyje.

**6.** Įjunkite kompiuterį. Kompiuteris automatiškai atpažins papildomą atmintį, kai kitą kartą įjungsite kompiuterį.

## **Realiojo laiko laikrodžio (RLL) baterijos keitimas**

Kompiuterio realiojo laiko laikrodžio maitinimo elementas tiekia energiją realiojo laiko laikrodžiui. Bateriją keiskite lygiai tokia pačia baterija, kokia kompiuteryje įdėta gamintojo. Kompiuteryje naudojamas 3 V ličio monetos formos maitinimo elementas.

**PERSPĖJIMAS!** Kompiuteryje yra vidinė ličio mangano dioksido baterija. Netinkamai naudojant bateriją kyla gaisro ir nusideginimo rizika. Jei norite sumažinti susižeidimo riziką:

Nebandykite iš naujo įkrauti baterijos.

Nelaikykite aukštesnėje kaip 60 °C (140 °F) temperatūroje.

Neardykite, nespauskite, neperdurkite, netrumpinkite išorinių kontaktų bei saugokite nuo ugnies ir vandens.

Bateriją keiskite tik šiam produktui HP nurodyta atsargine baterija.

**SVARBU:** Kai akumuliatorius išimamas atjungus kintamosios srovės maitinimo laidą, kitą kartą įjungtus kompiuterį sistema įkelia numatytuosius BIOS parametrus. Taip pat gali reikėti nustatyti sistemos realiojo laiko laikrodį. Jei sistemos esami BIOS parametrai buvo pakeisti iš numatytosios gamintojo konfigūracijos, tada gauta BIOS konfigūracija bus nustatyta atgal į numatytąsias gamintojo nuostatas. Kad prieš keisdami akumuliatorių išsaugotumėte esamus parametrus, pasirinkite saitą **Save Custom Defaults** (išsaugoti pasirinktines nuostatas), esantį BIOS (F10) sąrankos pagrindiniame meniu. Išsaugoti parametrai bus atkurti pakeitus akumuliatorių.

Statinė elektra gali pažeisti kompiuterio arba pasirinktinės įrangos elektroninius komponentus. Prieš atlikdami šiuos veiksmus, iškraukite statinį elektros krūvį trumpai paliesdami įžemintą metalinį objektą.

**PASTABA:** Ličio baterija gali tarnauti ilgiau kompiuterį prijungus prie kintamosios srovės lizdo. Ličio baterija naudojama tik tada, kai kompiuteris nėra prijungtas prie kintamosios srovės šaltinio.

HP rekomenduoja vartotojams perdirbti elektroninę aparatūrą, HP originalias spausdintuvų kasetes bei pakartotinai įkraunamas baterijas. Daugiau informacijos apie perdirbimo programas ieškokite adresu [http://www.hp.com/recycle.](http://www.hp.com/recycle)

Norėdami sužinoti, kur sistemos plokštėje yra ši baterija, žr. [Vidaus komponentų vieta](#page-36-0) 29 puslapyje.

**1.** Nuimkite prieigos skydelį.

Instrukcijas rasite [Kompiuterio prieigos skydelio nuėmimas](#page-34-0) 27 puslapyje.

- **2.** Jei norite išimti bateriją iš laikiklio, suspauskite metalinius gnybtus, esančius virš vieno baterijos krašto. Kai baterija iškyla, ištraukite ją (1).
- **3.** Jei norite įdėti naują bateriją, teigiama puse aukštyn įstumkite vieną keičiamos baterijos kraštą po laikiklio krašteliu (2). Paspauskite kitą kraštą žemyn, kol gnybtai spragtelės virš kito akumuliatoriaus krašto.

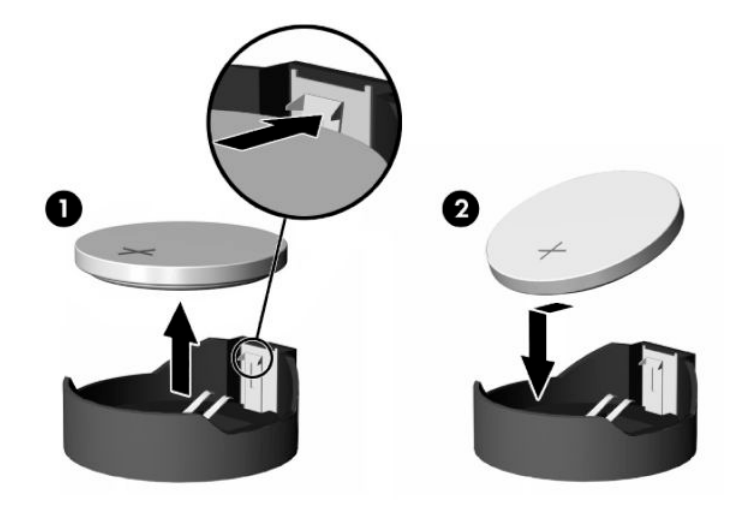

**4.** Uždėkite prieigos skydelį.

Instrukcijas rasite [Kompiuterio prieigos skydelio uždėjimas](#page-35-0) 28 puslapyje.

- **5.** ljunkite kompiuteri.
- **6.** Jei reikia, iš naujo nustatykite datą ir laiką.

## <span id="page-40-0"></span>**Kaupiklių pakeitimas**

## **Standžiojo disko keitimas**

Pagrindinis 2,5 colio standusis diskas yra įtaisytas dešinėje kompiuterio pusėje, virš optinio diskų įrenginio (ODD). Norėdami sužinoti, kur sistemos plokštėje yra standusis diskas, žr. [Vidaus komponentų vieta](#page-36-0) 29 [puslapyje](#page-36-0).

### **Standžiojo disko išėmimas**

**1.** Nuimkite prieigos skydelį.

Instrukcijas rasite [Kompiuterio prieigos skydelio nuėmimas](#page-34-0) 27 puslapyje.

- **2.** Standžiojo disko įrenginio fiksatorių patraukite tolyn nuo standžiojo disko, kad diskas atsilaisvintų.
- **3.** Standųjį diską pastumkite link kompiuterio krašto ir iškelkite iš disko kasetės.

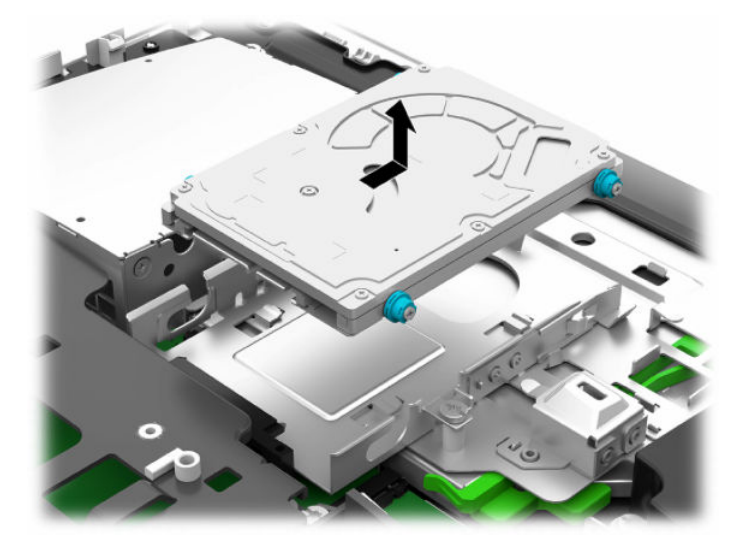

**4.** Iš 2,5 colio standžiojo disko išsukite keturis tvirtinimo varžtus. Varžtus būtinai laikykite kartu su mėlynos spalvos guminiais tarpikliais. Juos reikės naudoti įdedant atsarginį diskų įrenginį.

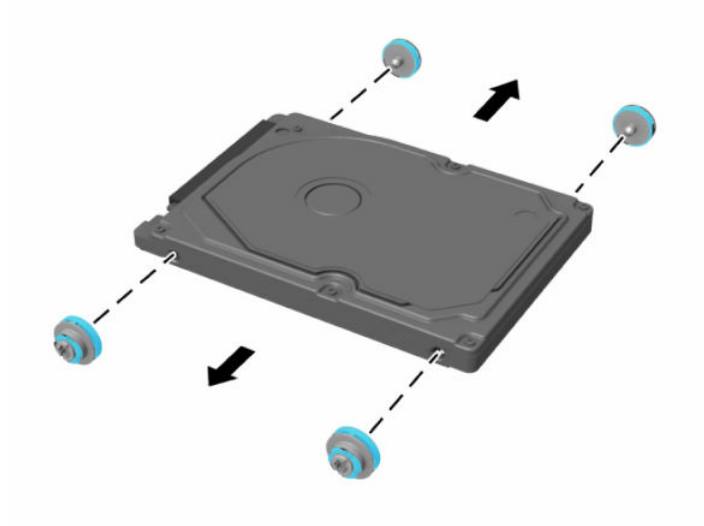

Nurodymus, kaip įdėti standųjį diską, žr. 2,5 colio standžiojo disko įdėjimas 34 puslapyje.

#### <span id="page-41-0"></span>**2,5 colio standžiojo disko įdėjimas**

**1.** Į naują 2,5 colio standųjį diską įsukite keturis tvirtinimo varžtus su žiedais.

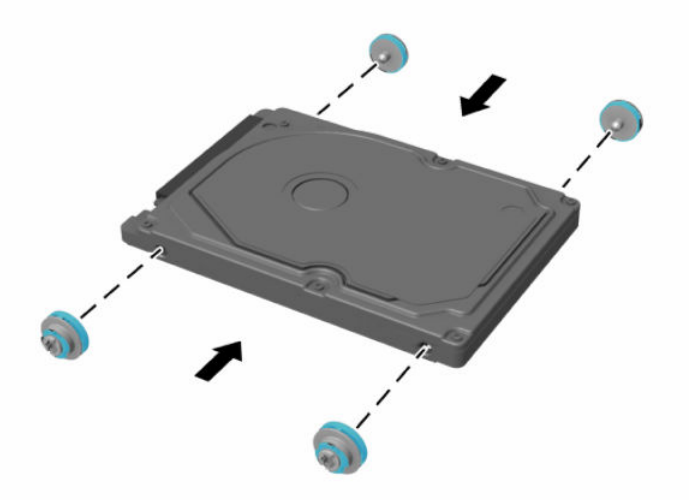

- **2.** Standųjį diską laikykite virš disko kasetės taip, kad jungtys būtų atsuktos į kompiuterio centrą.
- **3.** Įstatykite standųjį diską į disko kasetę ir tvirtai pastumkite link kompiuterio centro, kol standusis diskas spragtelėjęs atsidurs vietoje.

Patikrinkite, ar standžiojo disko fiksatorius užsifiksavo savo vietoje ir dengia standžiojo disko šone esantį žiedą.

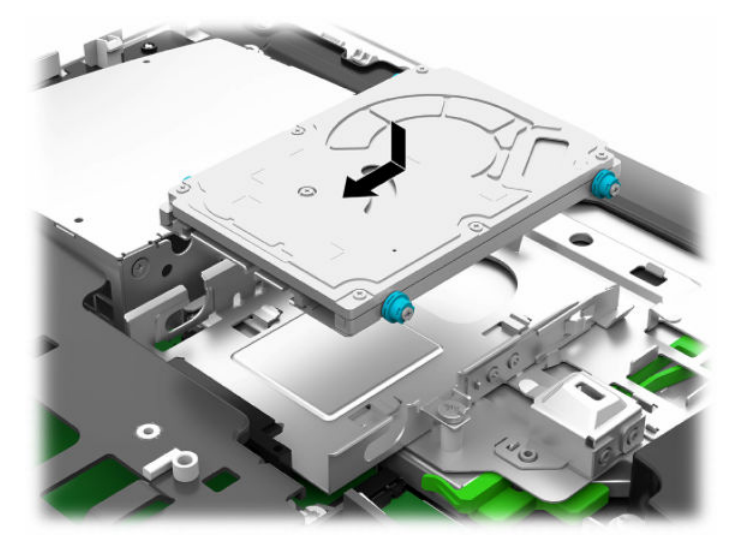

**4.** Uždėkite prieigos skydelį.

Instrukcijas rasite [Kompiuterio prieigos skydelio uždėjimas](#page-35-0) 28 puslapyje.

## <span id="page-42-0"></span>**Optinio diskų įrenginio pakeitimas**

Optinis diskų įrenginys yra po standžiuoju disku, dešinėje kompiuterio pusėje. Norėdami sužinoti, kur sistemos plokštėje yra optinis diskų įrenginys, žr. [Vidaus komponentų vieta](#page-36-0) 29 puslapyje.

**1.** Nuimkite prieigos skydelį.

Instrukcijas rasite [Kompiuterio prieigos skydelio nuėmimas](#page-34-0) 27 puslapyje.

**2.** Išimkite standųjį diską.

Instrukcijas rasite [Standžiojo disko išėmimas](#page-40-0) 33 puslapyje.

**3.** Laikykite nuspaudę žaliąjį fiksatorių (1) ir tuo pačiu metu stumkite pirmyn galinėje optinio diskų įrenginio dalyje esantį žaliąjį fiksatorių (2) ir ištraukite diskų įrenginį (3) iš korpuso.

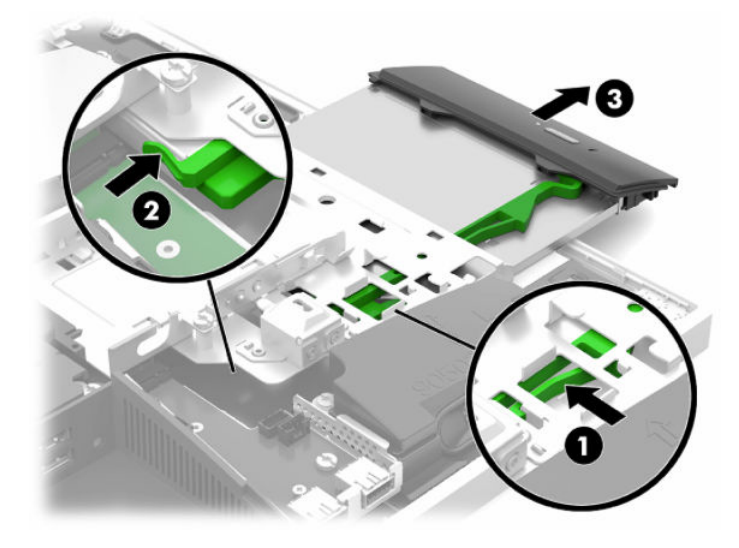

**4.** Nutraukite žaliąjį fiksatorių nuo optinio diskų įrenginio.

Šį fiksatorių reikės uždėti ant naujo optinio diskų įrenginio.

**5.** Tris fiksatoriaus kištukus sulygiuokite su skylutėmis naujo optinio diskų įrenginio šone ir tvirtai užspauskite fiksatorių ant naujo diskų įrenginio.

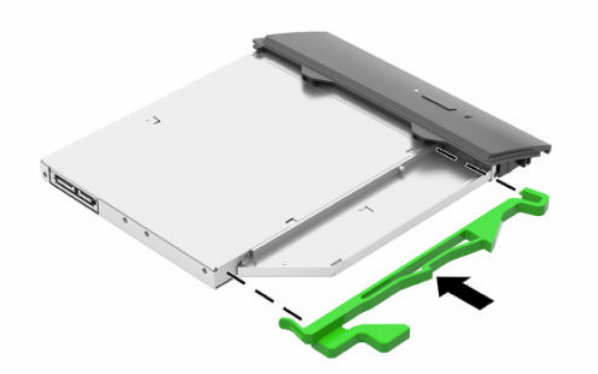

**<sup>2</sup> PASTABA:** Nuo seno optinio diskų įrenginio nuimtą fiksatorių turite uždėti ant naujojo.

- **6.** Naująjį optinių diskų įrenginį sulygiuokite su anga kompiuterio šone. Tvirtai stumkite diską, kol jis užsifiksuos vietoje.
- **PASTABA:** Optinį diskų įrenginį galima įstatyt tik vienu būdu.

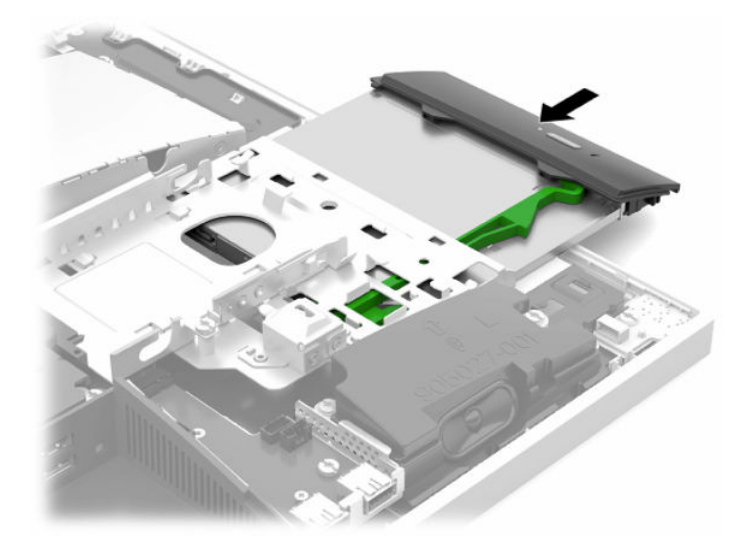

- **7.** Vėl įdėkite standųjį diską. Instrukcijas rasite [2,5 colio standžiojo disko įdėjimas](#page-41-0) 34 puslapyje.
- **8.** Vėl uždėkite šoninį dangtį. Instrukcijas rasite [Kompiuterio prieigos skydelio uždėjimas](#page-35-0) 28 puslapyje.

# <span id="page-44-0"></span>**A Elektrostatinė iškrova**

Statinio elektros krūvio iškrova iš piršto ar kito laidininko gali pažeisti sistemines plokštes ir kitus statiniam krūviui jautrius įrenginius. Šio tipo pažeidimai gali sumažinti įrenginio eksploatavimo laikotarpį.

## **Apsauga nuo elektrostatinio krūvio pažeidimų**

Kad apsisaugotumėte nuo elektrostatinio krūvio pažeidimų, imkitės aptariamų atsargumo priemonių.

- Nelieskite produktų rankomis ir gabenkite bei laikykite juos nuo statinio krūvio apsaugotoje pakuotėje.
- Laikykite elektrostatinei iškrovai jautrias dalis savo pakuotėse, kol jos bus atvežtos į nuo statinio krūvio apsaugotas darbo vietas.
- Padėkite dalis ant įžeminto paviršiaus prieš išimdami jas iš pakuočių.
- Stenkitės neliesti kontaktų, laidų ar grandynų.
- Visada būkite tinkamai apsisaugoję nuo elektrostatinės iškrovos, kai liečiate statiniam krūviui jautrų komponentą ar įrenginį.

## **Įžeminimo būdai**

Taikykite vieną ar kelis iš nurodytų būdų, kai dirbate su elektrostatinei iškrovai jautriomis dalimis arba jas montuojate.

- Naudokite riešo dirželį, įžeminimo laidu prijungtą prie įžemintos darbo vietos arba kompiuterio korpuso. Riešo dirželiai – tai lankstūs dirželiai, kurių įžeminimo laido varža yra ne mažesnė nei 1 megaomas +/- 10 procentų. Kad užtikrintumėte tinkamą įžeminimą, dirželį užsidėkite ant odos.
- Stovimose darbo vietose naudokite kulno, kojos pirštų ar batų dirželius. Jei stovite ant laidžių grindų ar krūvį išsklaidančių grindų kilimėlių, užsidėkite dirželius ant abiejų kojų.
- Naudokite laidžius įrankius, skirtus techniniam aptarnavimui eksploatavimo vietoje.
- Naudokite nešiojamą techninio aptarnavimo eksploatavimo vietoje rinkinį su sulankstomu statinį krūvį išsklaidančiu kilimėliu.

Jei neturite jokių rekomenduojamų priemonių tinkamam įžeminimui užtikrinti, kreipkitės į HP įgaliotąjį platintoją, perpardavėją ar paslaugų teikėją.

**PASTABA:** Dėl išsamesnės informacijos apie statinį elektros krūvį kreipkitės į HP įgaliotąjį platintoją, perpardavėją ar paslaugų teikėją.

# <span id="page-45-0"></span>**B Kompiuterio eksploatavimo rekomendacijos, reguliari priežiūra ir paruošimas gabenti**

## **Kompiuterio eksploatavimo rekomendacijos ir reguliari priežiūra**

Laikykitės pateikiamų rekomendacijų, kad užtikrintumėte tinkamą kompiuterio bei monitoriaus parengimą ir priežiūrą.

- Saugokite kompiuterį nuo didelės drėgmės, tiesioginių saulės spindulių ir itin aukštos ar žemos temperatūros.
- Kompiuterį naudokite ant tvirto lygaus paviršiaus. Už visų ventiliuojamų kompiuterio pusių ir virš monitoriaus viršaus alikite 10,2 cm (4 col.) tarpą orui cirkuliuoti.
- Niekada neapribokite į kompiuterį patenkančio oro srauto, uždengdami kurias nors ventiliavimo ar oro įsiurbimo angas. Nepadėkite klaviatūros su nuleistomis kojelėmis tiesiai prieš kompiuterio dėžę, nes ji irgi riboja oro srautą.
- Niekada nenaudokite kompiuterio, jei nuimtas kuris nors prieigos skydelis arba plėtimo kortelių lizdų dangtelis.
- Nedėkite kompiuterių vieno ant kito arba taip arti vienas kito, kad juos šildytų jų pačių cirkuliuojamas ar įkaitintas oras.
- Jei kompiuteris dirbs atskiroje erdvėje, joje turi būti numatyta įsiurbiamo ir išpučiamo oro ventiliacija bei vis tiek turi būti laikomasi pirmiau minėtų eksploatavimo rekomendacijų.
- Laikykite skysčius atokiau nuo kompiuterio ir klaviatūros.
- Niekada jokia medžiaga neuždenkite ventiliavimo angų.
- Įdiekite ar įjunkite operacinės sistemos ar kitos programinės įrangos energijos valdymo priemonių funkcijas, įskaitant užmigdymo būseną.
- Norėdami kompiuterį nuvalyti, pirmiausia jį išjunkite.
	- Atjunkite kintamosios srovės maitinimo šaltinį.
	- Atjunkite visus maitinamus išorinius įrenginius.
	- Retkarčiais išvalykite visas ventiliavimo angas visose ventiliuojamose kompiuterio pusėse. Pūkai, dulkės ir kiti nešvarumai gali uždengti ventiliavimo angas ir riboti oro srautą.
	- Valydami sveikatos priežiūros modelį vadovaukitės ne tik standartinėmis priežiūros rekomendacijomis, bet ir naudokite vieną iš toliau nurodytų baktericidinių šluosčių ir saugiai nuvalykite visus kompiuterio paviršius. Pirmiausia nuvalykite ekraną, o paskutinius valykite lanksčius kabelius. Prieš naudodami, leiskite kompiuteriui nudžiūti. (Jei reikia daugiau informacijos, žr. šluosčių gamintojo pateiktus nurodymus.)

**SVARBU:** Ekranui ar korpusui valyti nenaudokite valiklių, kuriuose yra naftos produktų turinčių komponentų, pvz., benzolo, skiediklio ar bet kokių kitų lakių medžiagų. Šie chemikalai gali ekranui pakenkti.

B-1 lentelė Rekomenduojamos universaliojo kompiuterio "Healthcare" leidimo valymo priemonės

**Rekomenduojamos valymo priemonės cheminė formulė**

Benzil-C12-18-alkildimetil amonio chloridai: < 0,1 %, ketvirtiniai amonio junginiai, C12-14-alkil[(etilfenil)metil]dimetil, chloridai: < 0,1 %

Izopropanolis: 10–20 %, benzil-C12-18-alkildimetil amonio chloridai: < 0,5 %, ketvirtiniai amonio junginiai, C12-18 alkil[(etilfenil)metil]dimetil, chloridai: < 0,5 %

Ketvirtiniai amonio junginiai, C12-18-alkil[(etilfenil)metil]dimetil, chloridai: < 0,5 %, benzil-C12-18-alkildimetil amonio chloridai: < 0,5 %

Izopropilo alkoholis: 55 %, alkil dimetil benzil amonio chloridai: 0,25 %, alkil (68 % C12, 32 % C14) dimetil etilbenzil amonio chloridas: 0,25 %

Izopropanolis: 10–20 %, etilenglikolio monobutilo eteris (2–butoksietanolis): 1–5 %, dizobutilfenoksietoksietilio dimetil benzil amonio chloridas: 0,1–0,5 %

Natrio hipochloritas 0,1–1 %

Celiuliozė: 10–30 %, etilo alkoholis: 0,1–1 %

Izopropanolis: 30–40 %, vanduo: 60–70 %

**PASTABA:** Susisiekite su HP prekybos atstovu ir jums parekomenduos, kurių gamintojų patikrintas ir kompiuteriui valyti tinkančias baktericidines šluostes įsigyti.

**E**<sup>2</sup> **SVARBU:** Valvdami nerekomenduotinu būdu arba naudodami nerekomenduojamas dezinfekavimo priemones, galite įrenginį sugadinti.

Įrenginio nenardinkite į jokį skystį.

Visada vadovaukitės valymo produkto gamintojo instrukcijomis.

Nenaudokite naftos turinčių valymo skysčių, pvz., acetono.

Nenaudokite šiurkščių valymo priemonių ir produktų.

Įrenginio nenaudokite ar nelaikykite aukštesnėje nei 70 °temperatūroje.

## <span id="page-47-0"></span>**Optinio diskų įrenginio atsargumo priemonės**

Laikykitės šių rekomendacijų, kai naudojate ar valote optinį diskų įrenginį.

- Nejudinkite diskų įrenginio, kai jis dirba. Pajudinus nuskaitymo metu gali sutrikti įrenginio veikimas.
- Stenkitės apsaugoti diskų įrenginį nuo staigių temperatūros pokyčių, nes jo viduje gali atsirasti drėgmė. Jei temperatūra staigiai pakinta, kai diskų įrenginys yra įjungtas, palaukite bent vieną valandą prieš išjungdami maitinimą. Jei iš karto naudosite įrenginį, nuskaitymo metu gali sutrikti įrenginio veikimas.
- Nedėkite diskų įrenginio vietoje, kurioje yra aukštas drėgnis, aukšta / žema temperatūra, mechaninės vibracijos ar tiesioginiai saulės spinduliai.

**SVARBU:** Jei bet koks daiktas ar skystis pateks į diskų įrenginį, nedelsdami išjunkite kompiuterį ir pasirūpinkite, kad jį patikrintų HP įgaliotasis paslaugų teikėjas.

## **Paruošimas gabenti**

Vadovaukitės pateikiamais pasiūlymais, kai ruošiatės gabenti kompiuterį:

**1.** Sukurkite standžiajame diske esančių failų atsarginę kopiją: nukopijuokite juos į išorinį saugojimo įrenginį. Saugokite, kad laikomų ar vežamų atsarginių kopijų laikmenų nepažeistų elektriniai ar magnetiniai impulsai.

**PASTABA:** standusis diskas automatiškai užsirakina, kai išjungiamas sistemos maitinimas.

- **2.** Išimkite ir pasidėkite visas keičiamąsias laikmenas.
- **3.** Išjunkite kompiuterį ir išorinius įrenginius.
- **4.** Ištraukite maitinimo laido kištuką iš kintamosios srovės lizdo ir po to iš kompiuterio.
- **5.** Atjunkite sistemos komponentus ir išorinius įrenginius nuo jų maitinimo šaltinių ir po to atjunkite nuo kompiuterio.
	- **PASTABA:** jsitikinkite, jog visos plokštės yra tinkamai įstatytos ir įtvirtintos sisteminės plokštės lizduose prieš gabendami kompiuterį.
- **6.** Supakuokite sistemos komponentus ir išorinius įrenginius į jų originalias dėžutes ar panašias pakuotes, kur būtų pakankamai pakavimo medžiagos įrenginiams apsaugoti.

# <span id="page-48-0"></span>**C Pritaikymas neįgaliesiems**

## **Pritaikymas neįgaliesiems**

HP stengiasi, kad mūsų bendrovės dalimi taptų įvairovė, įtrauktis ir darbas / gyvenimas, o tai atsispindėtų visoje mūsų veikloje. Čia pateikiami keli pavyzdžiai, kaip skirtumus panaudojame kurdami įtraukią aplinką, padedančią viso pasaulio žmonėms palaikyti ryšį pasitelkiant technologijų galimybes.

### **Reikiamų technologinių įrankių paieška**

Technologijos gali atskleisti žmogiškąjį potencialą. Pagalbinės technologijos pašalina barjerus ir padeda užtikrinti nepriklausomumą namuose, darbe ir bendruomenėje. Pagalbinės technologijos padeda padidinti, prižiūrėti ir pagerinti elektroninės ir informacijos technologijos veikimo galimybes. Daugiau informacijos žr. [Geriausių pagalbinių technologijų paieška](#page-49-0) 42 puslapyje.

### **Mūsų įsipareigojimas**

HP įsipareigojusi teikti produktus ir paslaugas, prieinamas žmonėms su negalia. Šis įsipareigojimas padeda įgyvendinti mūsų bendrovės uždavinius ir užtikrinti, kad visiems būtų prieinami technologijų teikiami privalumai.

Mūsų pritaikymo neįgaliesiems tikslas – kurti, gaminti ir platinti produktus bei siūlyti paslaugas, puikiai tinkančias visiems, įskaitant ir žmones su negalia, kuriems siūlomi atskiri įrenginiai arba įrenginiai su atitinkamais pagalbiniais priedais.

Norint pasiekti mūsų tikslą, ši Pritaikymo neįgaliesiems strategija įtvirtina septynis pagrindinius uždavinius, kurių vykdydama veiklą turi laikytis bendrovė. Tikimasi, kad visi HP vadovai ir darbuotojai palaikys šiuos uždavinius ir jų įgyvendinimą, priklausomai nuo jų vaidmenų ir atsakomybės:

- gerinti informuotumo apie pritaikymo neįgaliesiems problemas mūsų bendrovėje lygį ir suteikti darbuotojams mokymus, kurių reikia kuriant, gaminant, pardavinėjant ir pristatant neįgaliesiems prieinamus produktus ir paslaugas;
- kurti produktų ir paslaugų pritaikymo neįgaliesiems rekomendacijas ir laikyti produktų įgyvendinimo grupes atskaitingomis už šių rekomendacijų įgyvendinimą, kai tai įvykdoma išlaikant konkurencingumą, techniškai ir ekonomiškai;
- įtraukti žmones su negalia kuriant pritaikymo neįgaliesiems rekomendacijas, taip pat kuriant ir bandant produktus ir paslaugas;
- dokumentuoti pritaikymo neįgaliesiems funkcijas ir pasirūpinti, kad informacija apie mūsų produktus ir paslaugas būtų pateikiama viešai prieinama forma;
- užmegzti tarpusavio ryšius su pirmaujančiais pagalbinių technologijų ir sprendimų teikėjais;
- palaikyti išorinius ir vidinius mokslinių tyrimų ir eksperimentinės plėtros veiksmus, kuriais bus pagerintos mūsų produktams ir paslaugoms aktualios pagalbinės technologijos;
- palaikyti ir prisidėti prie pramonės standartų ir rekomendacijų dėl pritaikymo neįgaliesiems galimybių.

### **Pritaikymo neįgaliesiems specialistų tarptautinė asociacija (IAAP)**

IAAP yra nepelno siekianti asociacija, kurios tikslas skatinti pritaikymo neįgaliesiems profesiją per darbą tinkle, švietimą ir sertifikavimą. Uždavinys – padėti pritaikymo neįgaliesiems specialistams tobulėti ir siekti <span id="page-49-0"></span>karjeros, taip pat padėti organizacijoms lengviau integruoti pritaikymo neįgaliesiems galimybes į jų produktus ir infrastruktūrą.

HP yra narė steigėja, o mes prisijungėme norėdami drauge su kitomis organizacijomis plėtoti pritaikymo neįgaliesiems sritį. Šis įsipareigojimas palaiko mūsų bendrovės tikslą dėl pritaikymo neįgaliesiems kurti, gaminti ir pardavinėti produktus ir paslaugas, kuriuos puikiai gali naudoti žmonės su negalia.

IAAP įtvirtins mūsų profesiją, visame pasaulyje suvienydama asmenis, studentus ir organizacijas, kad vieni iš kitų galėtų pasimokyti. Jei norite sužinoti daugiau, apsilankykite<http://www.accessibilityassociation.org>ir prisijunkite prie interneto bendruomenės, užsiregistruokite naujienlaiškiams ir sužinokite apie narystės galimybes.

### **Geriausių pagalbinių technologijų paieška**

Visi, įskaitant žmones su negalia arba dėl amžiaus apribojimų patiriančius asmenis, turėtų turėti galimybę bendrauti, išreikšti save ir palaikyti ryšį su pasauliu, naudodami technologijas. HP įsipareigojusi didinti informuotumą apie pritaikymo neįgaliesiems galimybes bendrovėje, taip pat tarp mūsų klientų ir partnerių. Ar tai būtų didelio dydžio šriftai, kuriuos lengva perskaityti, balso atpažinimas, leidžiantis nenaudoti rankų, ar bet kuri kita pagalbinė technologija, gelbstinti konkrečiu atveju, – HP produktų naudojimą palengvina daugybė įvairių pagalbinių technologijų. Kaip galite pasirinkti?

#### **Savo poreikių vertinimas**

Technologijos gali atskleisti jūsų potencialą. Pagalbinės technologijos pašalina barjerus ir padeda užtikrinti nepriklausomumą namuose, darbe ir bendruomenėje. Pagalbinės technologijos (AT) padeda padidinti, prižiūrėti ir pagerinti elektroninės ir informacijos technologijos veikimo galimybes.

Galite rinktis iš daugybės AT produktų. Jūsų AT vertinimas turėtų suteikti galimybę įvertinti kelis produktus, atsakyti į klausimus ir padėti lengviau pasirinkti geriausią sprendimą jūsų atveju. Pastebėsite, kad AT vertinimus atliekantys kvalifikuoti specialistai dirba įvairiose srityse, tame tarpe licencijuoti ar sertifikuoti fizinės terapijos, profesinės terapijos, šnekos / kalbos patologijų ir kitose kompetencijos srityse. Be to, vertinimui naudingos informacijos gali suteikti ir kiti asmenys, nors nėra sertifikuoti ar licencijuoti. Turėtumėte sužinoti apie asmens patirtį, kompetenciją ir mokesčius, kad nustatytumėte, ar jie atitinka jūsų poreikius.

### **Pritaikymo neįgaliesiems funkcijos HP gaminiuose**

Toliau pateiktos nuorodos suteikia informacijos apie neįgaliesiems pritaikytas funkcijas ir pagalbines technologijas (jei taikytina), pritaikytas įvairiuose HP produktuose. Tie ištekliai padės pasirinkti konkrečias pagalbinių technologijų funkcijas ir produktą (-us), labiausiai tinkantį (-ius) jūsų atveju.

- "HP Elite x3" pritaikymo neigaliesiems galimybės ("Windows 10 Mobile")
- [HP asmeniniai kompiuteriai "Windows 7" pritaikymo neįgaliesiems galimybės](http://support.hp.com/us-en/document/c03543992)
- [HP asmeniniai kompiuteriai "Windows 8" pritaikymo neįgaliesiems galimybės](http://support.hp.com/us-en/document/c03672465)
- [HP asmeniniai kompiuteriai "Windows 10" pritaikymo neįgaliesiems galimybės](http://support.hp.com/us-en/document/c04763942)
- "HP Slate 7" planšetiniai kompiuteriai pritaikymo neįgaliesiems funkcijų įjungimas HP planšetiniame [kompiuteryje \("Android 4.1" / "Jelly Bean"\)](http://support.hp.com/us-en/document/c03678316)
- "HP SlateBook" kompiuteriai pritaikymo neįgaliesiems funkcijų jiungimas ("Android" 4.3, 4.2 / "Jelly [Bean"\)](http://support.hp.com/us-en/document/c03790408)
- "HP Chromebook" kompiuteriai pritaikymo neįgaliesiems funkcijų jjungimas "HP Chromebook" arba ["Chromebox" \("Chrome" OS\)](http://support.hp.com/us-en/document/c03664517)
- ["HP Shopping" išoriniai įrenginiai HP produktams](http://store.hp.com/us/en/ContentView?eSpotName=Accessories&storeId=10151&langId=-1&catalogId=10051)

<span id="page-50-0"></span>Jei reikia papildomos pagalbos dėl pritaikymo neįgaliesiems funkcijų jūsų HP produkte, žr. [Kreipimasis į](#page-53-0)  [palaikymo tarnybą](#page-53-0) 46 puslapyje.

Papildomos nuorodos į išorinius partnerius ir tiekėjus, galinčios suteikti papildomos pagalbos:

- ["Microsoft" pritaikymo neįgaliesiems informacija \("Windows 7", "Windows 8", "Windows 10", "Microsoft](http://www.microsoft.com/enable) [Office"\)](http://www.microsoft.com/enable)
- ["Google" produktų pritaikymo neįgaliesiems informacija \("Android", "Chrome", "Google Apps"\)](http://www.google.com/accessibility/products)
- [Pagal negalios tipą surūšiuotos pagalbinės technologijos](http://www8.hp.com/us/en/hp-information/accessibility-aging/at-product-impairment.html)
- [Pagal produkto tipą surūšiuotos pagalbinės technologijos](http://www8.hp.com/us/en/hp-information/accessibility-aging/at-product-type.html)
- [Pagalbinių technologijų pardavėjai su produktų aprašymais](http://www8.hp.com/us/en/hp-information/accessibility-aging/at-product-descriptions.html)
- [Pagalbinių technologijų pramonės asociacija \(ATIA\)](http://www.atia.org/)

## **Standartai ir teisės aktai**

### **Standartai**

Federalinio pirkimo reglamento (FAR) standartų 508 skyrių parengė JAV prieinamumo taryba, siekdama spręsti problemą dėl prieigos prie informacijos ir ryšio technologijų (ICT) žmonėms su fizine, sensorine ar kognityvine negalia. Standartai apima įvairių tipų technologijoms būdingus techninius kriterijus, taip pat efektyvumo reikalavimus, kuriais dėmesys skiriamas konkrečių produktų funkcinėms galimybėms. Konkretūs kriterijai apima programinės įrangos programas ir operacines sistemas, žiniatinklyje pateiktą informaciją ir programas, kompiuterius, telekomunikacijų produktus, vaizdo įrašus ir multimediją, taip pat autonomiškus uždarus produktus.

### **Įgaliojimas 376 – EN 301 549**

Kaip internetinio įrankių komplekto viešiesiems ICT produktų pirkimams pagrindą, EN 301 549 standartą sukūrė Europos Sąjunga pagal Įgaliojimą 376. Standarte apibrėžiami ICT produktams ir paslaugoms taikomi funkcinio pritaikymo neįgaliesiems reikalavimai, taip pat kiekvieno pritaikymo neįgaliesiems reikalavimo tikrinimo procedūrų ir vertinimo metodologijos aprašymas.

### **Žiniatinklio turinio pritaikymo neįgaliesiems rekomendacijos (WCAG)**

Žiniatinklio turinio pritaikymo neįgaliesiems rekomendacijos (WCAG) iš W3C žiniatinklio pritaikymo neįgaliesiems iniciatyvos (WAI) padeda žiniatinklio dizaineriams ir kūrėjams kurti svetaines, geriau atitinkančias žmonių su negalia ar asmenų, patiriančių apribojimų dėl amžiaus, poreikius. WCAG gerina visapusišką žiniatinklio turinio (teksto, vaizdų, garso ir vaizdo įrašų) ir žiniatinklio programų pritaikymą neįgaliesiems. WCAG galima tiksliai patikrinti, jas lengva suprasti ir naudoti, be to, tai suteikia galimybę žiniatinklio kūrėjams lanksčiai diegti naujoves. WCAG 2.0 patvirtinta ir pagal [ISO/IEC 40500:2012.](http://www.iso.org/iso/iso_catalogue/catalogue_tc/catalogue_detail.htm?csnumber=58625/)

WCAG konkrečiai sprendžia problemas dėl barjerų, trukdančių mėgautis žiniatinklio patirtimi asmenims su regėjimo, klausos, fizine, kognityvine ir neurologine negalia, taip pat vyresniems žiniatinklio naudotojams su pritaikymo neįgaliesiems poreikiais. WCAG 2.0 pateikiamos pritaikymo neįgaliesiems turinio charakteristikos.

- **Suvokiamas** (pavyzdžiui, pateikiant teksto alternatyvas vaizdams, garso titrus, pritaikant pristatymą ir spalvų kontrastą)
- **Lengvai naudojamas** (užtikrinant geresnę klaviatūros prieigą, spalvų kontrastą, įvesties laiką, užsikirtimo išvengimą ir lengvą naršymą)
- **Suprantamas** (užtikrinant įskaitomumą, nuspėjamumą ir pagalbą dėl įvesties)
- **Patikimas** (pavyzdžiui, užtikrinant suderinamumą su pagalbinėmis technologijomis)

### <span id="page-51-0"></span>**Teisės aktai ir reglamentai**

IT ir informacijos pritaikymas neįgaliesiems tapo vis didesnės svarbos sritimi rengiant teisės aktus. Šiame skyriuje pateikiamos nuorodos į informaciją apie pagrindinius teisės aktus, reglamentus ir standartus.

- [Jungtinės Valstijos](http://www8.hp.com/us/en/hp-information/accessibility-aging/legislation-regulation.html#united-states)
- **[Kanada](http://www8.hp.com/us/en/hp-information/accessibility-aging/legislation-regulation.html#canada)**
- **[Europa](http://www8.hp.com/us/en/hp-information/accessibility-aging/legislation-regulation.html#europe)**
- [Jungtinė Karalystė](http://www8.hp.com/us/en/hp-information/accessibility-aging/legislation-regulation.html#united-kingdom)
- **[Australija](http://www8.hp.com/us/en/hp-information/accessibility-aging/legislation-regulation.html#australia)**
- [Visas pasaulis](http://www8.hp.com/us/en/hp-information/accessibility-aging/legislation-regulation.html#worldwide)

#### **Jungtinės Valstijos**

Reabilitacijos akto 508 skyriuje nurodoma, kad agentūros turi nustatyti, kurie standartai taikomi ICT pirkimams, atlikti rinkos tyrimą ir nustatyti neįgaliesiems pritaikytų produktų ir paslaugų prieinamumą bei dokumentuose įrašyti jų rinkos tyrimų rezultatus. Toliau nurodytuose šaltiniuose pateikiama pagalbos dėl 508 skyriaus reikalavimų laikymosi.

- [www.section508.gov](https://www.section508.gov/)
- ["Buy Accessible"](https://buyaccessible.gov)

JAV prieigos taryba šiuo metu atnaujina 508 skyriaus standartus. Šiomis pastangomis siekiama įtraukti naujas technologijas ir kitas sritis, kuriose reikia pakeisti standartus. Daugiau informacijos rasite [508 skyriuje](http://www.access-board.gov/guidelines-and-standards/communications-and-it/about-the-ict-refresh)  ["Atnaujinimas".](http://www.access-board.gov/guidelines-and-standards/communications-and-it/about-the-ict-refresh)

Telekomunikacijų akto 255 skyriuje reikalaujama, kad telekomunikacijų produktai ir paslaugos būtų prieinami žmonėms su negalia. FCC taisyklės apima visą aparatūrą ir programinės įrangos telefonų tinklo įrangą bei telekomunikacijų įrangą, naudojamą namuose arba biure. Prie tokios įrangos priskiriami telefonai, belaidžiai telefonai, fakso įrenginiai, autoatsakikliai ir pranešimų gavikliai. Be to, FCC taisyklės apima pagrindines ir specialiąsias telekomunikacijų paslaugas, įskaitant įprastinius telefoninius skambučius, skambučių laukimą, greitąjį rinkimą, skambučio nukreipimą, kompiuterinę katalogų pagalbą, skambučių stebėjimą, skambinančiojo identifikavimą, skambučio sekimą ir pakartotinį rinkimą, taip pat balso paštą ir interaktyvias balso atsako sistemas, kurios skambinančiam pateikia pasirinkimų meniu. Norėdami gauti daugiau informacijos, eikite į [Federalinės ryšių komisijos 255 skyriaus informaciją](http://www.fcc.gov/guides/telecommunications-access-people-disabilities).

#### **21-ojo amžiaus ryšių ir vaizdo pritaikymo neįgaliesiems aktas (CVAA)**

CVAA atnaujina federalinį ryšių įstatymą, kad pagerintų prieigą asmenims su negalia prie šiuolaikinių ryšio sistemų, atnaujindama 9-ajame ir 10-ajame dešimtmečiuose priimtus pritaikymo neįgaliesiems įstatymus, kad būtų įtrauktos naujos skaitmeninės, plačiajuostės ir mobiliojo ryšio inovacijos. Reglamentus įgyvendina FCC, jos įrašytos 47 CFR 14 ir 79 dalyse.

**[FCC vadovas dėl CVAA](https://www.fcc.gov/consumers/guides/21st-century-communications-and-video-accessibility-act-cvaa)** 

Kiti JAV teisės aktai ir iniciatyvos

[Amerikiečių su negalia aktas \(ADA\), Telekomunikacijų aktas, Reabilitacijos aktas ir kt.](http://www.ada.gov/cguide.htm)

#### **Kanada**

Pritaikymo Ontarijo gyventojams su negalia aktas buvo parengtas norint plėtoti ir įgyvendinti pritaikymo neįgaliesiems standartus, kad prekės, paslaugos ir infrastruktūra būtų prieinama Ontarijo gyventojams su negalia, taip pat norint įtraukti žmones su negalia į pritaikymo neįgaliesiems standartų kūrimo procesą. Pirmasis AODA standartas yra klientų aptarnavimo standartas; tačiau taip pat kuriami ir transporto,

<span id="page-52-0"></span>užimtumo, informacijos ir ryšio standartai. AODA taikomas Ontarijo vyriausybei, Teisėkūros asamblėjai, kiekvienai paskirtai viešojo sektoriaus organizacijai ir kiekvienam asmeniui ar organizacijai, kuri teikia prekes, paslaugas arba infrastruktūrą visuomenei arba kitoms trečiosioms šalims, bei kuri turi bent vieną darbuotoją Ontarijuje; pritaikymo neįgaliesiems priemonės turi būti įgyvendintos 2025 m. sausio 1 d. arba anksčiau. Jei reikia daugiau informacijos, eikite į [Pritaikymo Ontarijo gyventojams su negalia aktą \(AODA\).](http://www8.hp.com/ca/en/hp-information/accessibility-aging/canadaaoda.html)

#### **Europa**

ES 376 įgaliojimo ETSI techninė ataskaita ETSI DTR 102 612: "Žmogiškieji veiksniai (HF)" išleisti Europos pritaikymo neįgaliesiems reikalavimai dėl produktų ir paslaugų viešųjų pirkimų ICT srityje (Europos Komisijos įgaliojimas M 376, 1 etapas).

Trys Europos standartizavimo organizacijos sudarė dvi lygiagrečiai dirbančias projekto komandas, kad atliktų darbą, apibrėžtą Europos Komisijos "Jgaliojime 376 dėl CEN, CENELEC ir ETSI, padedant jgyvendinti pritaikymo neįgaliesiems reikalavimus dėl produktų ir paslaugų viešųjų pirkimų ICT srityje".

ETSI TC žmogiškųjų veiksnių specialistų darbo grupė 333 sukūrė ETSI DTR 102 612. Daugiau informacijos apie STF333 atliekamą darbą (pvz., įgaliojimus, išsamių darbo užduočių specifikaciją, darbo laiko planą, ankstesnius projektus, gautų pastabų sąrašus ir susisiekimo su darbo grupe priemones) galite rasti [Specialioji](https://portal.etsi.org/home.aspx)  [darbo grupė 333](https://portal.etsi.org/home.aspx).

Su tinkamu tikrinimu ir atitikties schemomis susijusios dalys buvo atliktos vykdant lygiagretų projektą, kuris išsamiai aprašomas CEN BT/WG185/PT. Daugiau informacijos rasite CEN projekto komandos žiniatinklio svetainėje. Du projektai yra atidžiai koordinuojami.

- [CEN projekto komanda](http://www.econformance.eu)
- [Europos Komisijos įgaliojimas dėl el. pritaikymo neįgaliesiems \(PDF 46 KB\)](http://www8.hp.com/us/en/pdf/legislation_eu_mandate_tcm_245_1213903.pdf)

#### **Jungtinė Karalystė**

1995 m. Neįgaliųjų diskriminacijos aktas (DDA) buvo priimtas norint užtikrinti, kad žiniatinklio svetainės taptų prieinamos akliesiems ir negalią turintiems naudotojams Jungtinėje Karalystėje.

[W3C JK politika](http://www.w3.org/WAI/Policy/#UK/)

#### **Australija**

Australijos vyriausybė paskelbė apie savo planą įgyvendinti [Žiniatinklio turinio pritaikymo neįgaliesiems](http://www.w3.org/TR/WCAG20/)  [rekomendacijas 2.0.](http://www.w3.org/TR/WCAG20/)

Iki 2012 m. visose Australijos vyriausybės žiniatinklio svetainėse bus reikalaujama A lygio atitikties ir dvigubo A atitikties iki 2015 m. Naujas standartas pakeičia WCAG 1.0, kuris 2000 m. buvo įvestas kaip įgaliojantis reikalavimas agentūroms.

#### **Visas pasaulis**

- [JTC1 speciali darbo dėl pritaikymo neįgaliesiems grupė \(SWG-A\)](http://www.jtc1access.org/)
- ["G3ict": Visuotinė iniciatyva dėl įtraukių ICT](http://g3ict.com/)
- [Italijos pritaikymo neįgaliesiems teisės aktas](http://www.pubbliaccesso.gov.it/english/index.htm)
- [W3C žiniatinklio pritaikymo neįgaliesiems iniciatyva \(WAI\)](http://www.w3.org/WAI/Policy/)

## **Naudingi pritaikymo neįgaliesiems šaltiniai ir nuorodos**

Šios organizacijos gali būti geri informacijos apie negalią ir apribojimus dėl amžiaus šaltiniai.

<span id="page-53-0"></span>**<sup>2</sup> PASTABA:** Tai nėra išsamus sąrašas. Šios organizacijos pateikiamos tik informaciniais tikslais. HP neprisiima jokios atsakomybės už informaciją arba kontaktus, kuriuos galite rasti internete. Šiame puslapyje pateiktas sąrašas nesuteikia teisės daryti prielaidą, kad jį patvirtino HP.

### **Organizacijos**

- Amerikos žmonių su negalia asociacija (AAPD)
- Pagalbinių technologijų akto programų asociacija (ATAP)
- Amerikos klausos praradimo asociacija (HLAA)
- Informacinių technologijų techninės pagalbos ir mokymo centras (ITTATC)
- "Lighthouse International"
- Nacionalinė kurčiųjų asociacija
- Nacionalinė aklųjų federacija
- Šiaurės Amerikos reabilitacinės inžinerijos ir pagalbinių technologijų bendruomenė (RESNA)
- "Telecommunications for the Deaf and Hard of Hearing, Inc." (TDI)
- W3C žiniatinklio pritaikymo neįgaliesiems iniciatyva (WAI)

## **Švietimo įstaigos**

- Kalifornijos valstijos universitetas, Nortridžas, Negalios centras (CSUN)
- Viskonsino universitetas Medisonas, Prekybos Centras
- Minesotos universiteto kompiuterių pritaikymo programa

### **Kiti šaltiniai negalios klausimais**

- ADA (Amerikiečių su negalia aktas) techninės pagalbos programa
- Verslo ir negalios tinklas
- ..EnableMart"
- Europos negalios forumas
- Darbo pagalbos tinklas
- "Microsoft Enable"
- JAV Teisingumo departamentas su neįgaliųjų teisėmis susijusių įstatymų vadovas

### **HP rekomenduojamos nuorodos**

[Mūsų kontaktinė žiniatinklio forma](https://h41268.www4.hp.com/live/index.aspx?qid=11387) 

[HP komforto ir saugos vadovas](http://www8.hp.com/us/en/hp-information/ergo/index.html) 

[HP pardavimas viešajame sektoriuje](https://government.hp.com/)

## **Kreipimasis į palaikymo tarnybą**

*PASTABA:* Palaikymo paslaugos teikiamos tik anglų kalba.

- Kurtumo negalią turintys ar prastai girdintys klientai, turintys klausimų dėl techninės pagalbos arba HP produktų pritaikymo neįgaliesiems galimybių,
	- gali naudoti TRS/VRS/WebCapTel ir paskambinti tel. (877) 656-7058 nuo pirmadienio iki penktadienio, 6:00–21:00 val. MST laiku.
- Kitą negalią ar apribojimų dėl amžiaus patiriantys klientai, turintys klausimų dėl techninės pagalbos arba HP produktų pritaikymo neįgaliesiems galimybių, gali rinktis vieną iš šių galimybių:
	- skambinti tel. (888) 259-5707 nuo pirmadienio iki penktadienio, 6:00–21:00 val. MST laiku;
	- užpildyti [kontaktinę formą, skirtą žmonėms su negalia ar asmenims, patiriantiems apribojimų dėl](https://h41268.www4.hp.com/live/index.aspx?qid=11387) [amžiaus.](https://h41268.www4.hp.com/live/index.aspx?qid=11387)

# <span id="page-55-0"></span>**Rodyklė**

#### **Simboliai/skaitmenys**

"DisplayPort" vaizdo adapteris, prijungimas [10](#page-17-0) "Windows Hello" [19](#page-26-0)

#### **A**

apatiniai komponentai [4](#page-11-0) apsauga galinio prievado dangtelis [12](#page-19-0) galinio prievado dangtelis, uždėjimas [13](#page-20-0) apsauginis kabelis [18](#page-25-0) AT (pagalbinių technologijų) paieška [42](#page-49-0) paskirtis [41](#page-48-0) atjungimas akumuliatorius [31](#page-38-0) atmintis [30](#page-37-0) laidai [11](#page-18-0) maitinimo laidas [11](#page-18-0) atlošiamas stovas [6](#page-13-0) nuėmimas [7](#page-14-0) reguliavimas [14](#page-21-0) uždėjimas [6](#page-13-0) atmintis angos [29](#page-36-0) atjungimas [30](#page-37-0) didžiausia [29](#page-36-0) diegimas [30](#page-37-0) specifikacijos [29](#page-36-0)

#### **B**

baterijos keitimas [31](#page-38-0)

#### **D**

diegimas akumuliatorius [31](#page-38-0) atmintis [30](#page-37-0) monitorius [10](#page-17-0) optinis diskų įrenginys [35](#page-42-0)

#### **E**

elektrostatinė iškrova, apsauga nuo pažeidimų [37](#page-44-0)

#### **F**

FHD interneto kameros komponentai [2](#page-9-0)

#### **G**

galinės dalies komponentai [4](#page-11-0) galinio prievado dangtelis [12](#page-19-0) uždėjimas [13](#page-20-0)

#### **H**

HP pagalbinė strategija [41](#page-48-0)

#### **I**

interneto kamera [19](#page-26-0) FHD [2](#page-9-0) Infraraudonieji spinduliai [2](#page-9-0) IS [2](#page-9-0) naudojimas [19](#page-26-0) Visa didelė raiška [2](#page-9-0) "Windows Hello" [19](#page-26-0) IS interneto kameros komponentai [2](#page-9-0) išėmimas optinis diskų įrenginys [35](#page-42-0) įspėjimai ir atsargumo priemonės [25](#page-32-0) įžeminimo būdai [37](#page-44-0) ypatybės apžvalga [1](#page-8-0) klaviatūra [5](#page-12-0)

### **K**

klaviatūra baterijų išėmimas [26](#page-33-0) ypatybės [5](#page-12-0) sinchronizuojama bevielė [22](#page-29-0) klientų pagalbos tarnyba, pritaikymas neįgaliesiems [46](#page-53-0) kompiuterio eksploatavimo rekomendacijos [38](#page-45-0) kompiuterio pritvirtinimas [9](#page-16-0) komponentai apačia [4](#page-11-0) FHD interneto kamera [2](#page-9-0) galas [4](#page-11-0)

IS interneto kamera [2](#page-9-0) priekis [1](#page-8-0) šonas [3](#page-10-0) vidinis [29](#page-36-0) viršus [2](#page-9-0)

### **L**

laidai [10](#page-17-0) atjungimas [11](#page-18-0) prijungimas [10](#page-17-0)

#### **M**

maitinimas atjungimas [11,](#page-18-0) [19](#page-26-0) prijungimas [18](#page-25-0) maitinimo laidas atjungimas [11](#page-18-0) prijungimas [10](#page-17-0) Modulis SODIMM identifikavimas [30](#page-37-0) specifikacijos [29](#page-36-0) vieta [30](#page-37-0) Monitoriaus jungtis [10](#page-17-0) montavimo rekomendacijos [25](#page-32-0)

### **O**

optinis diskų įrenginys atsargumo priemonės [40](#page-47-0) pakeitimas [35](#page-42-0)

#### **P**

pagalbinių technologijų (AT) paieška [42](#page-49-0) paskirtis [41](#page-48-0) papildoma informacija [25](#page-32-0) paruošimas gabenti [40](#page-47-0) pelė baterijų išėmimas [26](#page-33-0) sinchronizuojama bevielė [22](#page-29-0) prieigos skydelis atjungimas [27](#page-34-0) pakeitimas [28](#page-35-0) priekiniai komponentai [1](#page-8-0) prievado dangtelis [12](#page-19-0) uždėjimas [13](#page-20-0)

prijungimas laidai [10](#page-17-0) maitinimo laidas [10](#page-17-0) monitorius [10](#page-17-0) pritaikymas neįgaliesiems [41](#page-48-0) Pritaikymo neįgaliesiems specialistų tarptautinė asociacija [41](#page-48-0) Pritaikymo neįgaliesiems standartų 508 skyrius [43](#page-50-0), [44](#page-51-0) pritaikymo neįgaliesiems vertinimas [42](#page-49-0)

#### **R**

reguliuojamo aukščio stovas [8](#page-15-0) nuėmimas [8](#page-15-0) reguliavimas [15](#page-22-0) uždėjimas [8](#page-15-0) RFID sąrašo punkto gairė [20](#page-27-0) RFID skaitytuvas [19](#page-26-0)

### **S**

sauga užpakalinio prievado dangtelis, nuėmimas [12](#page-19-0) sąranka, tvarka [6](#page-13-0) serijos numeris vieta [5](#page-12-0) sinchronizuojama belaidė klaviatūra ir pelė [22](#page-29-0) specifikacijos, atmintis [29](#page-36-0) standartai ir teisės aktai, pritaikymas neįgaliesiems [43](#page-50-0) standusis diskas diegimas [34](#page-41-0) išėmimas [33](#page-40-0) pakeitimas [33](#page-40-0) stovai atlošiamas, nuėmimas [7](#page-14-0) atlošiamas, uždėjimas [6](#page-13-0) padėties nustatymas [14](#page-21-0) reguliuojamo aukščio, nuėmimas [8](#page-15-0) reguliuojamo aukščio, uždėjimas [8](#page-15-0) uždėjimas ir nuėmimas [6](#page-13-0)

### **Š**

šaltiniai, pritaikymas neįgaliesiems [45](#page-52-0) šoniniai komponentai [3](#page-10-0)

#### **U**

užpakalinio prievado dangtelis išėmimas [12](#page-19-0) užraktas apsauginis kabelis [18](#page-25-0) rgalinio prievado dangtelis [12](#page-19-0)

#### **V**

ventiliacijos rekomendacijos [38](#page-45-0) VESA tvirtinimo angos [9](#page-16-0) vidaus komponentai [29](#page-36-0) viršutiniai komponentai [2](#page-9-0)